## TUTORIAL

# Emulador *Emu8086* do Microprocessador 8086

#### **8086 Assembler Tutorial for Beginners (Part 1)**

This tutorial is intended for those who are not familiar with assembler at all, or have a very distant idea about it. Of course if you have knowledge of some other programming language (Basic, C/C++, Pascal...) that may help you a lot. But even if you are familiar with assembler, it is still a good idea to look through this document in order to study *Emu8086* syntax.

It is assumed that you have some knowledge about number representation (HEX/BIN), if not it is highly recommended to study **Numbering Systems Tutorial** before you proceed.

#### **What is an assembly language?**

Assembly language is a low level programming language. You need to get some knowledge about computer structure in order to understand anything. The simple computer model as I see it:

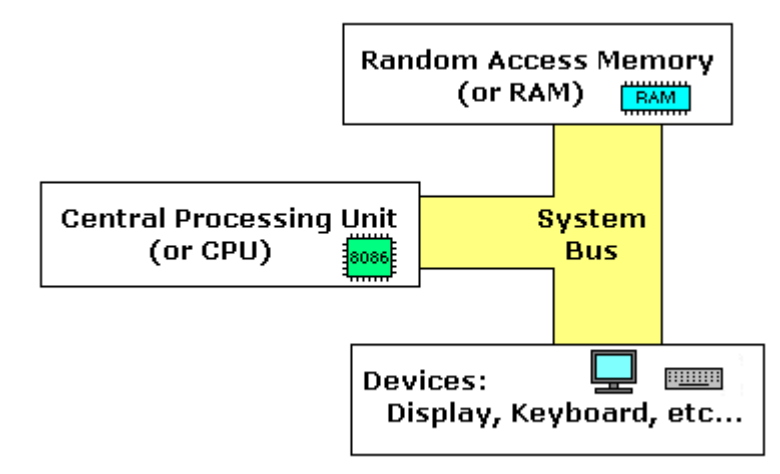

The **system bus** (shown in yellow) connects the various components of a computer. The **CPU** is the heart of the computer, most of computations occur inside the **CPU**. **RAM** is a place to where the programs are loaded in order to be executed.

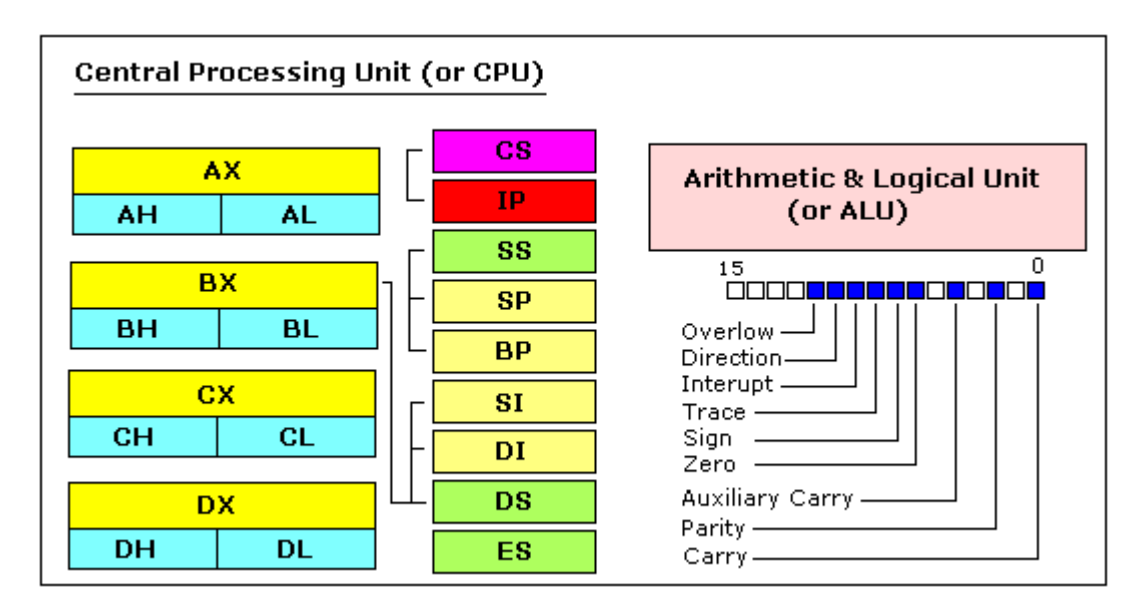

#### **Inside the CPU**

#### **GENERAL PURPOSE REGISTERS**

8086 CPU has 8 general purpose registers, each register has its own name:

- **AX** the accumulator register (divided into **AH / AL**).
- **BX** the base address register (divided into **BH / BL**).
- **CX** the count register (divided into **CH / CL**).
- **DX** the data register (divided into **DH / DL**).
- **SI** source index register.
- **DI** destination index register.
- **BP** base pointer.
- **SP** stack pointer.

Despite the name of a register, it's the programmer who determines the usage for each general purpose register. The main purpose of a register is to keep a number (variable). The size of the above registers is 16 bit, it's something like: **0011000000111001b** (in binary form), or **12345** in decimal (human) form.

4 general purpose registers (AX, BX, CX, DX) are made of two separate 8 bit registers, for example if AX= **0011000000111001b**, then AH=**00110000b** and AL=**00111001b**. Therefore, when you modify any of the 8 bit registers 16 bit register is also updated, and vice-versa. The same is for other 3 registers, "H" is for high and "L" is for low part.

Because registers are located inside the CPU, they are much faster than memory. Accessing a memory location requires the use of a system bus, so it takes much longer. Accessing data in a register usually takes no time. Therefore, you should try to keep variables in the registers. Register sets are very small and most registers have special purposes which limit their use as variables, but they are still an excellent place to store temporary data of calculations.

#### **SEGMENT REGISTERS**

- **CS** points at the segment containing the current program.
- **DS** generally points at segment where variables are defined.
- **ES** extra segment register, it's up to a coder to define its usage.
- **SS** points at the segment containing the stack.

Although it is possible to store any data in the segment registers, this is never a good idea. The segment registers have a very special purpose - pointing at accessible blocks of memory.

Segment registers work together with general purpose register to access any memory value. For example if we would like to access memory at the physical address **12345h** (hexadecimal), we should set the **DS = 1230h** and **SI = 0045h**. This is good, since this way we can access much more memory than with a single register that is limited to 16 bit values.

CPU makes a calculation of physical address by multiplying the segment register by 10h and adding general purpose register to it  $(1230h * 10h + 45h = 12345h)$ :

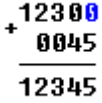

The address formed with 2 registers is called an **effective address**. By default **BX, SI** and **DI** registers work with **DS** segment register; **BP** and **SP** work with **SS** segment register.

Other general purpose registers cannot form an effective address!

Also, although **BX** can form an effective address, **BH** and **BL** cannot!

#### **SPECIAL PURPOSE REGISTERS**

- **IP** the instruction pointer.
- **Flags Register** determines the current state of the processor.

**IP** register always works together with **CS** segment register and it points to currently executing instruction. **Flags Register** is modified automatically by CPU after mathematical operations, this allows to determine the type of the result, and to determine conditions to transfer control to other parts of the program. Generally you cannot access these registers directly.

#### **8086 Assembler Tutorial for Beginners (Part 2)**

#### **Memory Access**

To access memory we can use these four registers: **BX, SI, DI, BP**. Combining these registers inside **[ ]** symbols, we can get different memory locations. These combinations are supported (addressing modes):

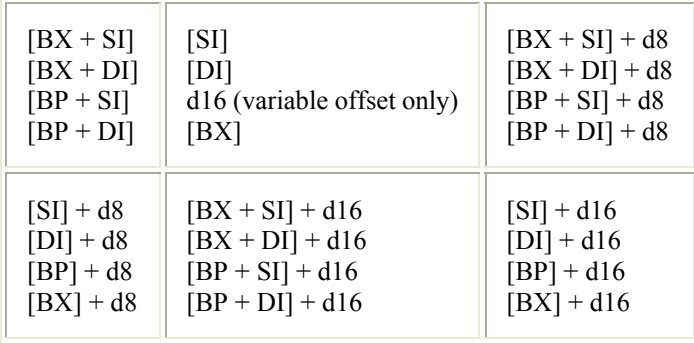

**d8** - stays for 8 bit displacement.

**d16** - stays for 16 bit displacement.

Displacement can be a immediate value or offset of a variable, or even both. It's up to compiler to calculate a single immediate value.

Displacement can be inside or outside of  $\vert \vert$  symbols, compiler generates the same machine code for both ways.

Displacement is a **signed** value, so it can be both positive or negative.

Generally the compiler takes care about difference between **d8** and **d16**, and generates the required machine code.

For example, let's assume that  $DS = 100$ ,  $BX = 30$ ,  $SI = 70$ . The following addressing mode:  $[BX + SI] + 25$ is calculated by processor to this physical address:  $100 * 16 + 30 + 70 + 25 = 1725$ .

By default **DS** segment register is used for all modes except those with **BP** register, for these **SS** segment register is used.

There is an easy way to remember all those possible combinations using this chart:

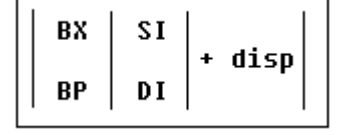

You can form all valid combinations by taking only one item from each column or skipping the column by not taking anything from it. As you see **BX** and **BP** never go together. **SI** and **DI** also don't go together. Here is an example of a valid addressing mode: **[BX+5]**.

The value in segment register (CS, DS, SS, ES) is called a "**segment**", and the value in purpose register (BX, SI, DI, BP) is called an "**offset**". When DS contains value **1234h** and SI contains the value **7890h** it can be also recorded as **1234:7890**. The physical address will be  $1234h * 10h + 7890h = 19BD0h$ .

In order to say the compiler about data type, these prefixes should be used:

**BYTE PTR** - for byte. **WORD PTR** - for word (two bytes).

For example: BYTE PTR [BX] ; byte access. or WORD PTR [BX] ; word access. *Emu8086* supports shorter prefixes as well:

**b.** - for **BYTE PTR w.** - for **WORD PTR**

sometimes compiler can calculate the data type automatically, but you may not and should not rely on that when one of the operands is an immediate value.

#### **MOV instruction**

- Copies the **second operand** (source) to the **first operand** (destination).
- The source operand can be an immediate value, general-purpose register or memory location.
- The destination register can be a general-purpose register, or memory location.
- Both operands must be the same size, which can be a byte or a word.

These types of operands are supported:

MOV REG, memory MOV memory, REG MOV REG, REG MOV memory, immediate MOV REG, immediate

For segment registers only these types of **MOV** are supported:

MOV SREG, memory MOV memory, SREG MOV REG, SREG MOV SREG, REG

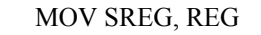

**SREG**: DS, ES, SS, and only as second operand: CS.

**REG**: AX, BX, CX, DX, AH, AL, BL, BH, CH, CL, DH, DL, DI, SI, BP, SP.

**memory**: [BX], [BX+SI+7], variable, etc...

The **MOV** instruction cannot be used to set the value of the **CS** and **IP** registers.

Here is a short program that demonstrates the use of **MOV** instruction:

#MAKE\_COM# ; instruct compiler to make COM file. ORG 100h ; directive required for a COM program. MOV AX, 0B800h ; set AX to hexadecimal value of B800h. MOV DS,  $AX$  ; copy value of  $AX$  to DS. MOV CL, 'A' ; set CL to ASCII code of 'A', it is 41h. MOV CH, 01011111b ; set CH to binary value. MOV BX, 15Eh ; set BX to 15Eh. MOV [BX], CX ; copy contents of CX to memory at B800:015E RET ; returns to operating system.

You can **copy & paste** the above program to *Emu8086* code editor, and press [**Compile and Emulate**] button (or press **F5** key on your keyboard).

The Emulator window should open with this program loaded, click [**Single Step**] button and watch the register values.

How to do **copy & paste**:

- 1. Select the above text using mouse, click before the text and drag it down until everything is selected.
- 2. Press **Ctrl + C** combination to copy.
- 3. Go to *Emu8086* source editor and press **Ctrl + V** combination to paste.

As you may guess, "**;**" is used for comments, anything after "**;**" symbol is ignored by compiler.

You should see something like that when program finishes:

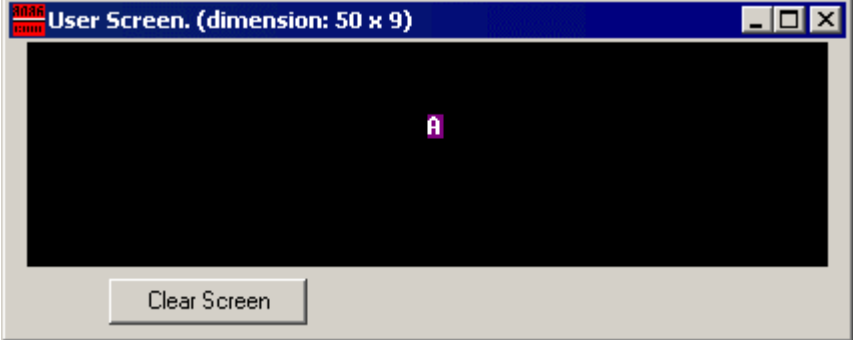

Actually the above program writes directly to video memory, so you may see that **MOV** is a very powerful instruction.

#### **8086 Assembler Tutorial for Beginners (Part 3)**

#### **Variables**

Variable is a memory location. For a programmer it is much easier to have some value be kept in a variable named "**var1**" then at the address 5A73:235B, especially when you have 10 or more variables.

Our compiler supports two types of variables: **BYTE** and **WORD**.

Syntax for a variable declaration:

*name* **DB** *value*

*name* **DW** *value*

**DB** - stays for Define Byte. **DW** - stays for Define Word.

*name* - can be any letter or digit combination, though it should start with a letter. It's possible to declare unnamed variables by not specifying the name (this variable will have an address but no name).

*value* - can be any numeric value in any supported numbering system (hexadecimal, binary, or decimal), or "**?**" symbol for variables that are not initialized.

As you probably know from *part 2* of this tutorial, **MOV** instruction is used to copy values from source to destination.

Let's see another example with **MOV** instruction:

#MAKE\_COM# ORG  $100h$ MOV AL, var1 MOV BX, var2 RET ; stops the program. VAR1 DB 7 var2 DW 1234h

Copy the above code to *Emu8086* source editor, and press **F5** key to compile and load it in the emulator. You should get something like:

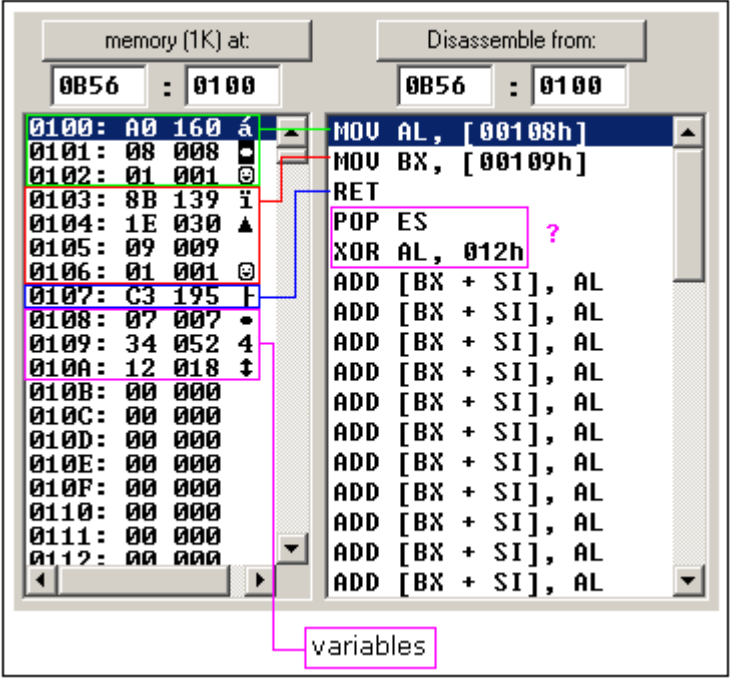

As you see this looks a lot like our example, except that variables are replaced with actual memory locations. When compiler makes machine code, it automatically replaces all variable names with their **offsets**. By default segment is loaded in **DS** register (when **COM** files is loaded the value of **DS** register is set to the same value as **CS** register code segment).

In memory list first row is an **offset**, second row is a **hexadecimal value**, third row is **decimal value**, and last row is an **ASCII** character value.

Compiler is not case sensitive, so "**VAR1**" and "**var1**" refer to the same variable.

The offset of **VAR1** is **0108h**, and full address is **0B56:0108**.

The offset of **var2** is **0109h**, and full address is **0B56:0109**, this variable is a **WORD** so it occupies **2 BYTES**. It is assumed that low byte is stored at lower address, so **34h** is located before **12h**.

You can see that there are some other instructions after the **RET** instruction, this happens because disassembler has no idea about where the data starts, it just processes the values in memory and it understands them as valid 8086 instructions (we will learn them later). You can even write the same program using **DB** directive only:

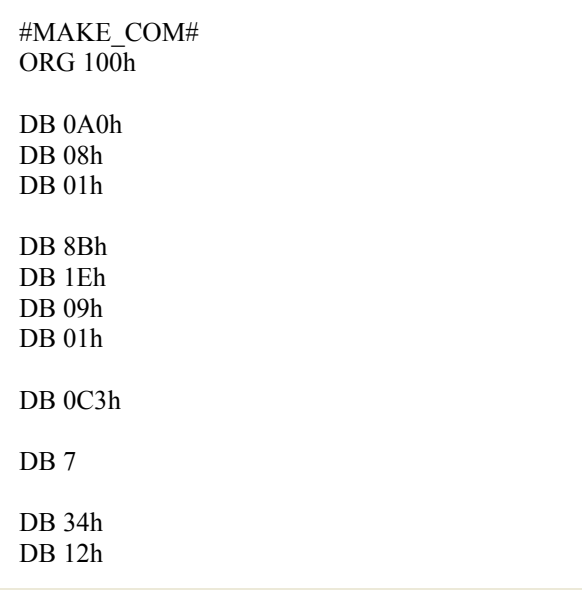

Copy the above code to *Emu8086* source editor, and press **F5** key to compile and load it in the emulator. You should get the same disassembled code, and the same functionality!

As you may guess, the compiler just converts the program source to the set of bytes, this set is called **machine code**, processor understands the **machine code** and executes it.

**ORG 100h** is a compiler directive (it tells compiler how to handle the source code). This directive is very important when you work with variables. It tells compiler that the executable file will be loaded at the **offset** of 100h (256 bytes), so compiler should calculate the correct address for all variables when it replaces the variable names with their **offsets**. Directives are never converted to any real **machine code**.

Why executable file is loaded at **offset** of **100h**? Operating system keeps some data about the program in the first 256 bytes of the **CS** (code segment), such as command line parameters and etc.

Though this is true for **COM** files only, **EXE** files are loaded at offset of **0000**, and generally use special segment for variables. Maybe we'll talk more about **EXE** files later.

#### **Arrays**

Arrays can be seen as chains of variables. A text string is an example of a byte array, each character is presented as an ASCII code value (0..255).

Here are some array definition examples:

a DB 48h, 65h, 6Ch, 6Ch, 6Fh, 00h b DB 'Hello', 0

*b* is an exact copy of the *a* array, when compiler sees a string inside quotes it automatically converts it to set of bytes. This chart shows a part of the memory where these arrays are declared:

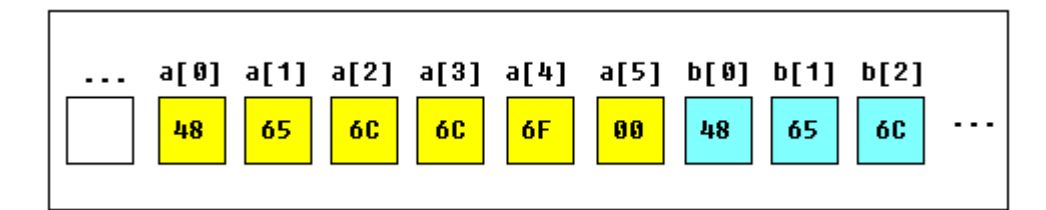

You can access the value of any element in array using square brackets, for example: MOV AL, a<sup>[3]</sup>

You can also use any of the memory index registers **BX, SI, DI, BP**, for example: MOV SI, 3 MOV AL, a[SI]

If you need to declare a large array you can use **DUP** operator. The syntax for **DUP**:

number DUP ( value(s) ) number - number of duplicate to make (any constant value). value - expression that DUP will duplicate.

for example: c DB 5 DUP(9) is an alternative way of declaring: c DB 9, 9, 9, 9, 9

one more example: d DB 5 DUP $(1, 2)$ is an alternative way of declaring: d DB 1, 2, 1, 2, 1, 2, 1, 2, 1, 2

Of course, you can use **DW** instead of **DB** if it's required to keep values larger then 255, or smaller then -128. **DW** cannot be used to declare strings!

The expansion of **DUP** operand should not be over 1020 characters! (the expansion of last example is 13 chars), if you need to declare huge array divide declaration it in two lines (you will get a single huge array in the memory).

#### **Getting the Address of a Variable**

There is **LEA** (Load Effective Address) instruction and alternative **OFFSET** operator. Both **OFFSET** and **LEA** can be used to get the offset address of the variable.

**LEA** is more powerful because it also allows you to get the address of an indexed variables. Getting the address of the variable can be very useful in some situations, for example when you need to pass parameters to a procedure.

#### **Reminder:**

In order to tell the compiler about data type, these prefixes should be used:

**BYTE PTR** - for byte. **WORD PTR** - for word (two bytes).

For example: BYTE PTR [BX] ; byte access. or WORD PTR [BX] ; word access. *Emu8086* supports shorter prefixes as well:

#### **b.** - for **BYTE PTR w.** - for **WORD PTR**

sometimes compiler can calculate the data type automatically, but you may not and should not rely on that when one of the operands is an immediate value.

Here is first example:

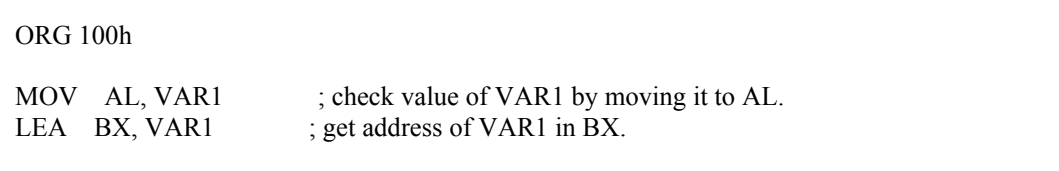

Here is another example, that uses **OFFSET** instead of **LEA**:

ORG 100h

```
RET 
VAR1 DB 22h 
END
```
Both examples have the same functionality.

```
These lines: 
LEA BX, VAR1 
MOV BX, OFFSET VAR1 
are even compiled into the same machine code: MOV BX, num 
num is a 16 bit value of the variable offset.
```
Please note that only these registers can be used inside square brackets (as memory pointers): **BX, SI, DI, BP**! (see previous part of the tutorial).

#### **Constants**

Constants are just like variables, but they exist only until your program is compiled (assembled). After definition of a constant its value cannot be changed. To define constants **EQU** directive is used:

name EQU < any expression >

For example:

k EQU 5

MOV AX, k

The above example is functionally identical to code:

MOV AX, 5

You can view variables while your program executes by selecting "**Variables**" from the "**View**" menu of emulator.

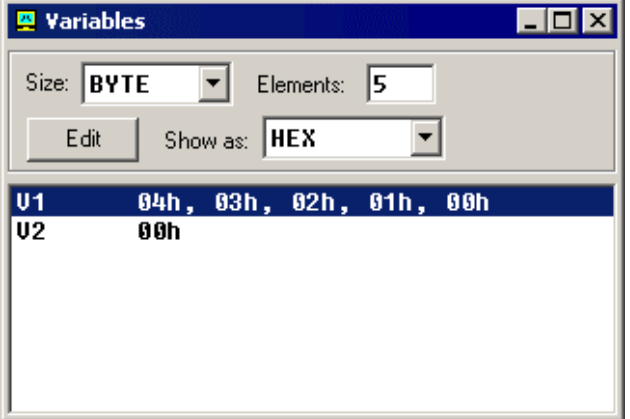

To view arrays you should click on a variable and set **Elements** property to array size. In assembly language there are not strict data types, so any variable can be presented as an array.

Variable can be viewed in any numbering system:

- **HEX** hexadecimal (base 16).
- **BIN** binary (base 2).
- **OCT** octal (base 8).
- **SIGNED** signed decimal (base 10).
- **UNSIGNED** unsigned decimal (base 10).
- **CHAR** ASCII char code (there are 256 symbols, some symbols are invisible).

You can edit a variable's value when your program is running, simply double click it, or select it and click **Edit** button.

It is possible to enter numbers in any system, hexadecimal numbers should have "**h**" suffix, binary "**b**" suffix, octal "**o**" suffix, decimal numbers require no suffix. String can be entered this way:

**'hello world', 0**

(this string is zero terminated).

Arrays may be entered this way: **1, 2, 3, 4, 5** (the array can be array of bytes or words, it depends whether **BYTE** or **WORD** is selected for edited variable).

Expressions are automatically converted, for example: when this expression is entered: **5 + 2** it will be converted to **7** etc...

#### **8086 Assembler Tutorial for Beginners (Part 4)**

#### **Interrupts**

Interrupts can be seen as a number of functions. These functions make the programming much easier, instead of writing a code to print a character you can simply call the interrupt and it will do everything for you. There are also interrupt functions that work with disk drive and other hardware. We call such functions **software interrupts**.

Interrupts are also triggered by different hardware, these are called **hardware interrupts**. Currently we are interested in **software interrupts** only.

To make a **software interrupt** there is an **INT** instruction, it has very simple syntax:

#### **INT value**

Where **value** can be a number between 0 to 255 (or 0 to 0FFh),

generally we will use hexadecimal numbers.

You may think that there are only 256 functions, but that is not correct. Each interrupt may have sub-functions. To specify a sub-function **AH** register should be set before calling interrupt.

Each interrupt may have up to 256 sub-functions (so we get 256 \* 256 = 65536 functions). In general **AH** register is used, but sometimes other registers maybe in use. Generally other registers are used to pass parameters and data to sub-function.

The following example uses **INT 10h** sub-function **0Eh** to type a "Hello!" message. This functions displays a character on the screen, advancing the cursor and scrolling the screen as necessary.

#MAKE\_COM# ; instruct compiler to make COM file. ORG 100h ; The sub-function that we are using ; does not modify the AH register on ; return, so we may set it only once. MOV AH, 0Eh ; select sub-function. ; INT 10h / 0Eh sub-function ; receives an ASCII code of the ; character that will be printed ; in AL register. MOV AL, 'H' ; ASCII code: 72 INT 10h ; print it! MOV AL, 'e' ; ASCII code: 101 INT 10h ; print it! MOV AL, 'l' ; ASCII code: 108 INT 10h ; print it! MOV AL, 'l' ; ASCII code: 108 INT 10h ; print it! MOV AL, 'o' ; ASCII code: 111 INT 10h ; print it! MOV AL, '!' ; ASCII code: 33 INT 10h ; print it! RET ; returns to operating system.

Copy & paste the above program to *Emu8086* source code editor, and press [**Compile and Emulate**] button. Run it!

See **list of supported interrupts** for more information about interrupts.

#### **8086 Assembler Tutorial for Beginners (Part 5)**

#### **Library of common functions - emu8086.inc**

To make programming easier there are some common functions that can be included in your program. To make your program use functions defined in other file you should use the **INCLUDE** directive followed by a file name. Compiler automatically searches for the file in the same folder where the source file is located, and if it cannot find the file there - it searches in **Inc** folder.

Currently you may not be able to fully understand the contents of the **emu8086.inc** (located in **Inc** folder), but it's OK, since you only need to understand what it can do.

To use any of the functions in **emu8086.inc** you should have the following line in the beginning of your source file:

include 'emu8086.inc'

**emu8086.inc** defines the following **macros**:

- **PUTC char** macro with 1 parameter, prints out an ASCII char at current cursor position.
- **GOTOXY col, row** macro with 2 parameters, sets cursor position.
- **PRINT string** macro with 1 parameter, prints out a string.
- **PRINTN string** macro with 1 parameter, prints out a string. The same as PRINT but automatically adds "carriage return" at the end of the string.
- **CURSOROFF** turns off the text cursor.
- **CURSORON** turns on the text cursor.

To use any of the above macros simply type its name somewhere in your code, and if required parameters, for example:

include emu8086.inc ORG 100h PRINT 'Hello World!' GOTOXY 10, 5 PUTC 65 ; 65 - is an ASCII code for 'A' PUTC 'B' RET ; return to operating system. END ; directive to stop the compiler.

When compiler process your source code it searches the **emu8086.inc** file for declarations of the macros and replaces the macro names with real code. Generally macros are relatively small parts of code, frequent use of a macro may make your executable too big (procedures are better for size optimization).

**emu8086.inc** also defines the following **procedures**:

- **PRINT STRING** procedure to print a null terminated string at current cursor position, receives address of string in **DS:SI** register. To use it declare: **DEFINE\_PRINT\_STRING** before **END** directive.
- **PTHIS** procedure to print a null terminated string at current cursor position (just as PRINT\_STRING), but receives address of string from Stack. The ZERO TERMINATED string should be defined just after the CALL instruction. For example:

CALL PTHIS db 'Hello World!', 0

To use it declare: **DEFINE\_PTHIS** before **END** directive.

- **GET STRING** procedure to get a null terminated string from a user, the received string is written to buffer at **DS:DI**, buffer size should be in **DX**. Procedure stops the input when 'Enter' is pressed. To use it declare: **DEFINE\_GET\_STRING** before **END** directive.
- **CLEAR SCREEN** procedure to clear the screen, (done by scrolling entire screen window), and set cursor position to top of it. To use it declare: **DEFINE\_CLEAR\_SCREEN** before **END** directive.
- **SCAN\_NUM** procedure that gets the multi-digit SIGNED number from the keyboard, and stores the result in **CX** register. To use it declare: **DEFINE\_SCAN\_NUM** before **END** directive.
- **PRINT\_NUM** procedure that prints a signed number in **AX** register. To use it declare: **DEFINE PRINT NUM and DEFINE PRINT NUM UNS before END directive.**
- **PRINT\_NUM\_UNS** procedure that prints out an unsigned number in **AX** register. To use it declare: **DEFINE\_PRINT\_NUM\_UNS** before **END** directive.

To use any of the above procedures you should first declare the function in the bottom of your file (but before **END**!!), and then use **CALL** instruction followed by a procedure name. For example:

include 'emu8086.inc' ORG 100h LEA SI, msg1 ; ask for the number CALL print\_string ; CALL scan\_num ; get number in CX. MOV  $AX, CX$  ; copy the number to AX. ; print the following string: CALL pthis DB 13, 10, 'You have entered: ', 0 CALL print num  $:$  print number in AX. RET ; return to operating system. msg1 DB 'Enter the number: ', 0 DEFINE\_SCAN\_NUM DEFINE\_PRINT\_STRING DEFINE\_PRINT\_NUM DEFINE\_PRINT\_NUM\_UNS ; required for print\_num. DEFINE\_PTHIS END ; directive to stop the compiler.

First compiler processes the declarations (these are just regular the macros that are expanded to procedures). When compiler gets to **CALL** instruction it replaces the procedure name with the address of the code where the procedure is declared. When **CALL** instruction is executed control is transferred to procedure. This is quite useful, since even if you call the same procedure 100 times in your code you will still have relatively small executable size. Seems complicated, isn't it? That's ok, with the time you will learn more, currently it's required that you understand the basic principle.

#### **8086 Assembler Tutorial for Beginners (Part 6)**

#### **Arithmetic and Logic Instructions**

Most Arithmetic and Logic Instructions affect the processor status register (or **Flags**)

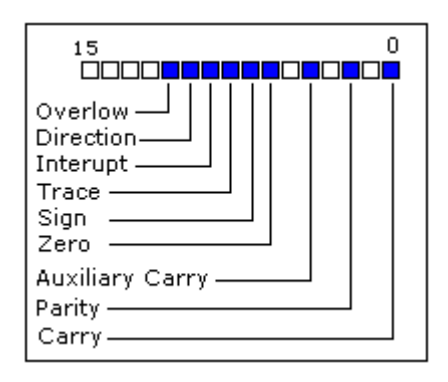

As you may see there are 16 bits in this register, each bit is called a **flag** and can take a value of **1** or **0**.

- **Carry Flag (CF)** this flag is set to **1** when there is an **unsigned overflow**. For example when you add bytes **255 + 1** (result is not in range 0...255). When there is no overflow this flag is set to **0**.
- **Zero Flag (ZF)** set to **1** when result is **zero**. For none zero result this flag is set to **0**.
- **Sign Flag (SF)** set to **1** when result is **negative**. When result is **positive** it is set to **0**. Actually this flag take the value of the most significant bit.
- **Overflow Flag (OF)** set to **1** when there is a **signed overflow**. For example, when you add bytes **100 + 50** (result is not in range -128...127).
- **Parity Flag (PF)** this flag is set to **1** when there is even number of one bits in result, and to **0** when there is odd number of one bits. Even if result is a word only 8 low bits are analyzed!
- **Auxiliary Flag (AF)** set to **1** when there is an **unsigned overflow** for low nibble (4 bits).
- **Interrupt enable Flag (IF)** when this flag is set to **1** CPU reacts to interrupts from external devices.
- **Direction Flag (DF)** this flag is used by some instructions to process data chains, when this flag is set to **0** - the processing is done forward, when this flag is set to **1** the processing is done backward.

There are 3 groups of instructions.

#### First group: **ADD**, **SUB**,**CMP**, **AND**, **TEST**, **OR**, **XOR**

These types of operands are supported:

REG, memory memory, REG REG, REG memory, immediate REG, immediate

**REG**: AX, BX, CX, DX, AH, AL, BL, BH, CH, CL, DH, DL, DI, SI, BP, SP.

**memory**: [BX], [BX+SI+7], variable, etc...

**immediate**: 5, -24, 3Fh, 10001101b, etc...

After operation between operands, result is always stored in first operand. **CMP** and **TEST** instructions affect flags only and do not store a result (these instruction are used to make decisions during program execution).

These instructions affect these flags only:

**CF**, **ZF**, **SF**, **OF**, **PF**, **AF**.

- **ADD** add second operand to first.
- **SUB** Subtract second operand to first.
- **CMP** Subtract second operand from first **for flags only**.
- **AND** Logical AND between all bits of two operands. These rules apply:

 $1$  AND  $1 = 1$  $1$  AND  $0 = 0$  $0$  AND  $1 = 0$  $0$  AND  $0 = 0$ 

As you see we get **1** only when both bits are **1**.

- **TEST** The same as **AND** but **for flags only**.
- **OR** Logical OR between all bits of two operands. These rules apply:
	- $1$  OR  $1 = 1$  $1 \text{ OR } 0 = 1$  $0 \text{ OR } 1 = 1$  $0 \text{ OR } 0 = 0$

As you see we get **1** every time when at least one of the bits is **1**.

- **XOR** Logical XOR (exclusive OR) between all bits of two operands. These rules apply:
	- $1 XOR 1 = 0$  $1 XOR 0 = 1$  $0$  XOR  $1 = 1$  $0 XOR 0 = 0$

As you see we get **1** every time when bits are different from each other.

#### Second group: **MUL**, **IMUL**, **DIV**, **IDIV**

These types of operands are supported:

REG memory

**REG**: AX, BX, CX, DX, AH, AL, BL, BH, CH, CL, DH, DL, DI, SI, BP, SP.

**memory**: [BX], [BX+SI+7], variable, etc...

**MUL** and **IMUL** instructions affect these flags only: **CF**, **OF**

When result is over operand size these flags are set to **1**, when result fits in operand size these flags are set to **0**.

For **DIV** and **IDIV** flags are undefined.

• **MUL** - Unsigned multiply:

when operand is a **byte**:  $AX = AL * operator$ 

when operand is a **word**:  $(DX AX) = AX * operand.$ 

• **IMUL** - Signed multiply:

when operand is a **byte**:  $AX = AL * operator$ 

when operand is a **word**:  $(DX AX) = AX * operand.$ 

• **DIV** - Unsigned divide:

when operand is a **byte**:  $AL = AX / operator$  $AH = remainder (modulus).$ 

when operand is a **word**:  $AX = (DX AX) / operator$  $DX = remainder (modulus).$ 

• **IDIV** - Signed divide:

when operand is a **byte**:  $AL = AX / operator$  $AH = remainder (modulus)$ .

when operand is a **word**:  $AX = (DX AX) / operator$  $DX = remainder (modulus)$ .

Third group: **INC**, **DEC**, **NOT**, **NEG**

These types of operands are supported:

REG memory

**REG**: AX, BX, CX, DX, AH, AL, BL, BH, CH, CL, DH, DL, DI, SI, BP, SP.

**memory**: [BX], [BX+SI+7], variable, etc...

**INC**, **DEC** instructions affect these flags only: **ZF**, **SF**, **OF**, **PF**, **AF**.

**NOT** instruction does not affect any flags!

**NEG** instruction affects these flags only: **CF**, **ZF**, **SF**, **OF**, **PF**, **AF**.

• **NOT** - Reverse each bit of operand.

• **NEG** - Make operand negative (two's complement). Actually it reverses each bit of operand and then adds 1 to it. For example 5 will become -5, and -2 will become 2.

#### **8086 Assembler Tutorial for Beginners (Part 7)**

#### **Program Flow Control**

Controlling the program flow is a very important thing, this is where your program can make decisions according to certain conditions.

#### • **Unconditional Jumps**

The basic instruction that transfers control to another point in the program is **JMP**.

The basic syntax of **JMP** instruction:

JMP label

To declare a *label* in your program, just type its name and add "**:**" to the end, label can be any character combination but it cannot start with a number, for example here are 3 legal label definitions:

label1: label2: a:

Label can be declared on a separate line or before any other instruction, for example:

 $x1$ : MOV AX, 1 x2: MOV AX, 2

Here is an example of **JMP** instruction:

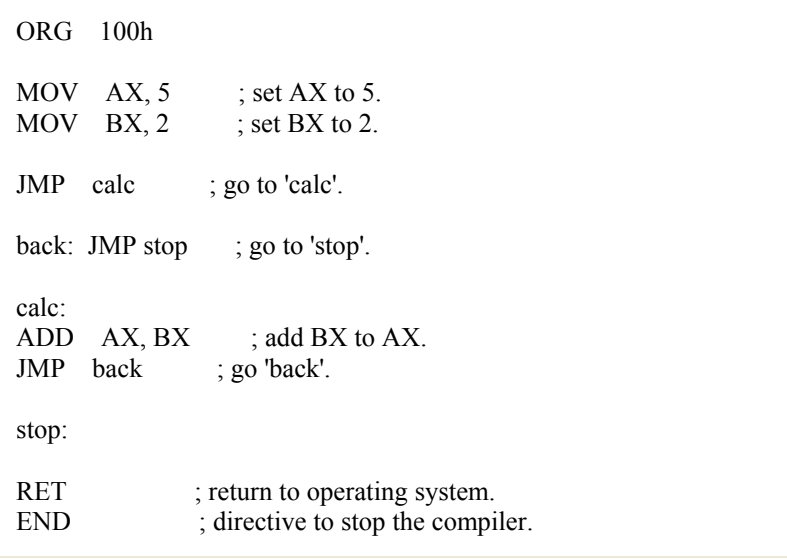

Of course there is an easier way to calculate the some of two numbers, but it's still a good example of **JMP**

instruction.

 As you can see from this example **JMP** is able to transfer control both forward and backward. It can jump anywhere in current code segment (65,535 bytes).

#### • **Short Conditional Jumps**

Unlike **JMP** instruction that does an unconditional jump, there are instructions that do a conditional jumps (jump only when some conditions are in act). These instructions are divided in three groups, first group just test single flag, second compares numbers as signed, and third compares numbers as unsigned.

#### **Jump instructions that test single flag**

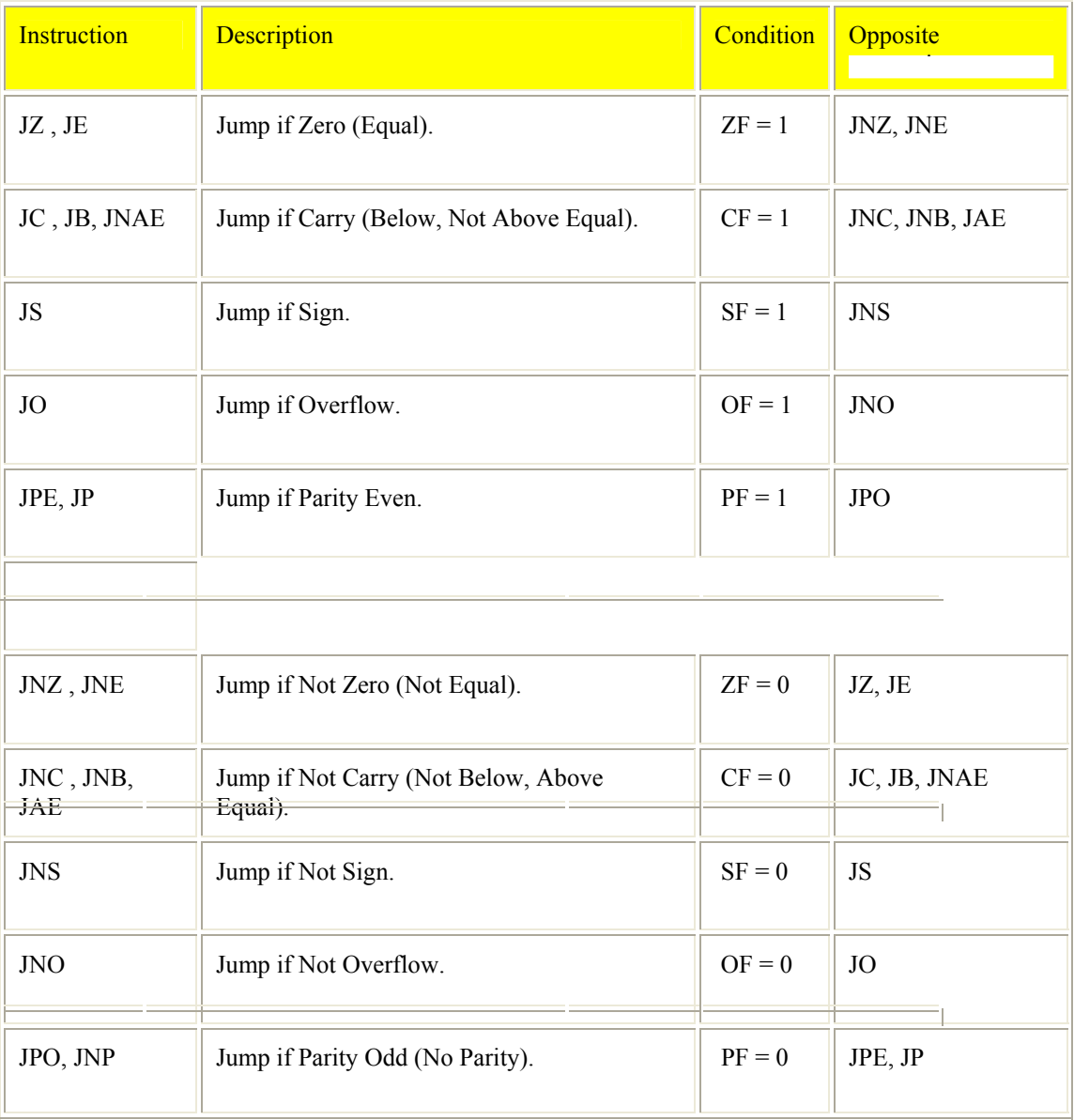

•

As you can see there are some instructions that do that same thing, that's correct, they even are assembled into the same machine code, so it's good to remember that when you compile **JE** instruction - you will get it disassembled as: **JZ**.

Different names are used to make programs easier to understand and code.

#### **Jump instructions for signed numbers**

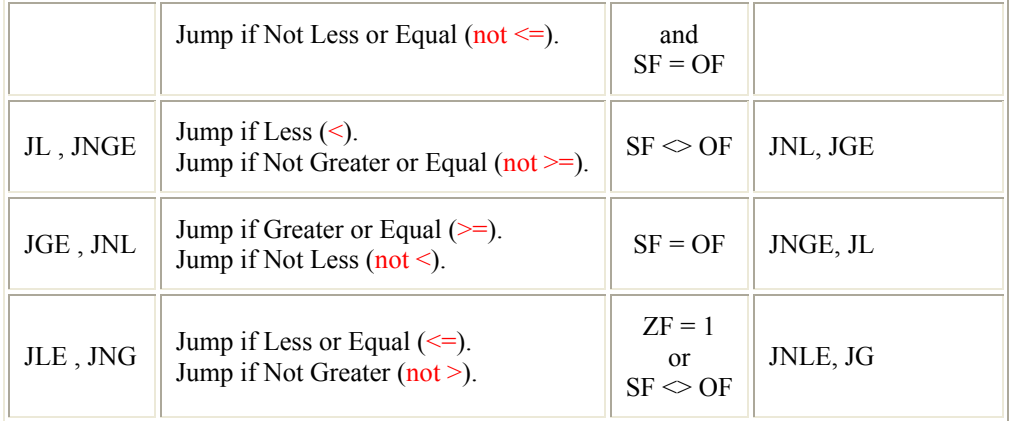

 $\le$  - sign means not equal.

•

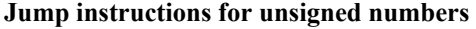

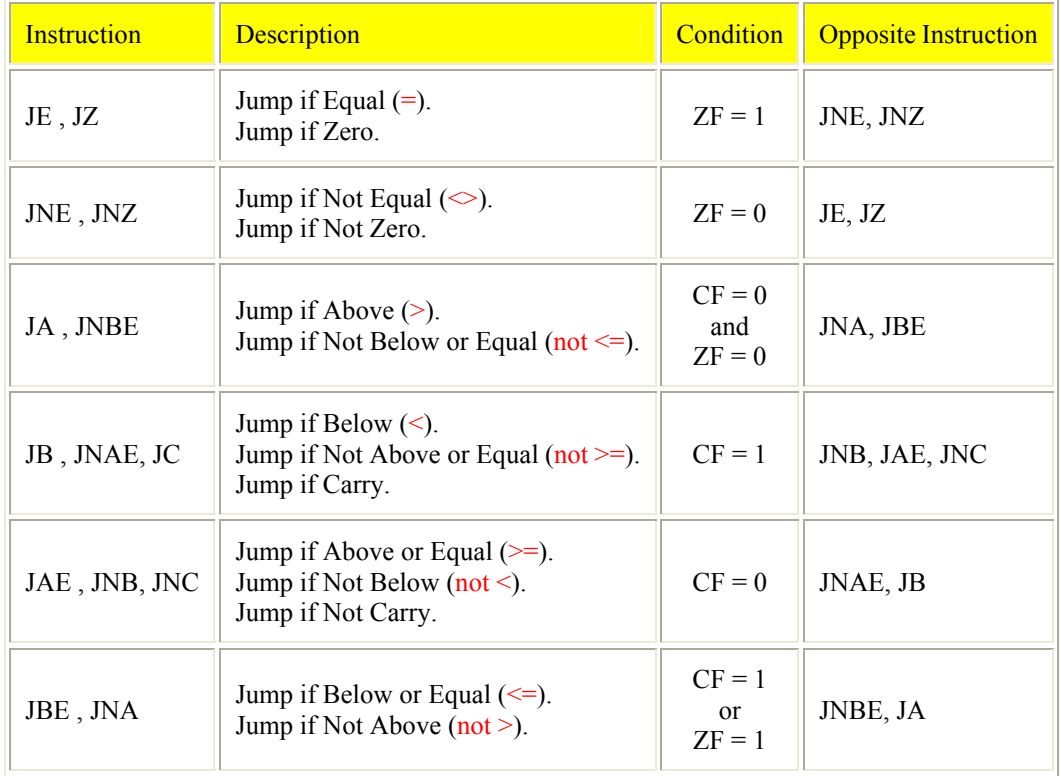

Generally, when it is required to compare numeric values **CMP** instruction is used (it does the same as **SUB** (subtract) instruction, but does not keep the result, just affects the flags).

The logic is very simple, for example: it's required to compare 5 and 2,  $5 - 2 = 3$ the result is not zero (Zero Flag is set to 0).

Another example: it's required to compare 7 and 7,  $7 - 7 = 0$ the result is zero! (Zero Flag is set to 1 and **JZ** or **JE** will do the jump). Here is an example of **CMP** instruction and conditional jump:

```
include emu8086.inc 
ORG 100h 
MOV AL, 25 ; set AL to 25.
MOV BL, 10; set BL to 10.
CMP AL, BL ; compare AL - BL. 
JE equal ; jump if AL = BL (ZF = 1).
PUTC 'N' ; if it gets here, then AL \Diamond BL,
JMP stop ; so print 'N', and jump to stop. 
equal: ; if gets here,<br>PUTC 'Y' ; then AL =
               ; then AL = BL, so print 'Y'.
stop:
```
Try the above example with different numbers for **AL** and **BL**, open flags by clicking on [**FLAGS**] button, use [**Single Step**] and see what happens, don't forget to recompile and reload after every change (use **F5** shortcut).

•

•

All conditional jumps have one big limitation, unlike **JMP** instruction they can only jump **127** bytes forward and **128** bytes backward (note that most instructions are assembled into 3 or more bytes).

We can easily avoid this limitation using a cute trick:

- o Get a opposite conditional jump instruction from the table above, make it jump to *label\_x*.
- o Use **JMP** instruction to jump to desired location.
- o Define *label\_x:* just after the **JMP** instruction.

*label x:* - can be any valid label name.

Here is an example:

```
not_equal: 
; let's assume that here we 
; have a code that is assembled 
; to more then 127 bytes... 
PUTC 'N' ; if it gets here, then AL \Diamond BL,
JMP stop ; so print 'N', and jump to stop. 
equal: ; if gets here,
PUTC 'Y' ; then AL = BL, so print 'Y'.
stop: 
RET ; gets here no matter what.
END
```
Another, yet rarely used method is providing an immediate value instead of a label. When immediate value starts with a '\$' character relative jump is performed, otherwise compiler calculates instruction that jumps directly to given offset. For example:

ORG 100h ; unconditional jump forward: ; skip over next 2 bytes, JMP \$2 a DB  $3$  ; 1 byte.  $b$  DB 4 ; 1 byte. ; JCC jump back 7 bytes: ; (JMP takes 2 bytes itself) MOV BL,9 DEC BL ; 2 bytes. CMP BL, 0 ; 3 bytes. JNE \$-7 RET END

#### **8086 Assembler Tutorial for Beginners (Part 8)**

#### **Procedures**

Procedure is a part of code that can be called from your program in order to make some specific task. Procedures make program more structural and easier to understand. Generally procedure returns to the same point from where it was called.

The syntax for procedure declaration:

name PROC

 ; here goes the code ; of the procedure ...

RET name ENDP

name - is the procedure name, the same name should be in the top and the bottom, this is used to check correct closing of procedures.

Probably, you already know that **RET** instruction is used to return to operating system. The same instruction is used to return from procedure (actually operating system sees your program as a special procedure).

**PROC** and **ENDP** are compiler directives, so they are not assembled into any real machine code. Compiler just remembers the address of procedure.

**CALL** instruction is used to call a procedure.

Here is an example:

ORG 100h CALL m1 MOV AX, 2 RET ; return to operating system. m1 PROC MOV BX, 5 RET : return to caller. m1 ENDP END

The above example calls procedure **m1**, does **MOV BX, 5**, and returns to the next instruction after **CALL**: **MOV AX, 2**.

There are several ways to pass parameters to procedure, the easiest way to pass parameters is by using registers, here is another example of a procedure that receives two parameters in **AL** and **BL** registers, multiplies these parameters and returns the result in **AX** register:

ORG 100h MOV AL, 1 MOV BL, 2 CALL m2 CALL m2 CALL m2

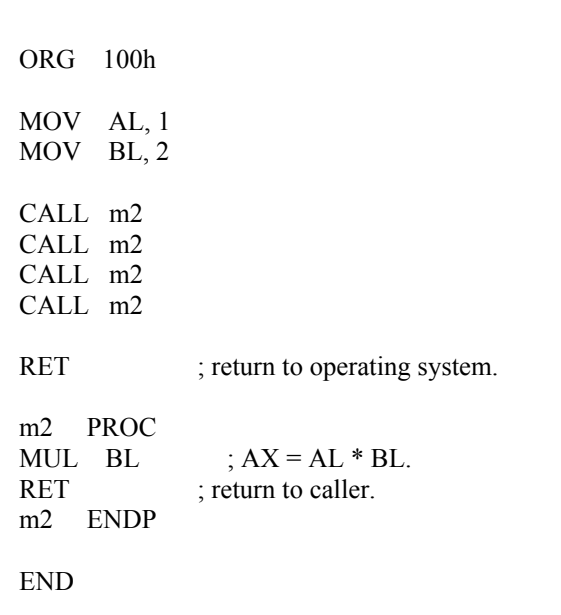

In the above example value of **AL** register is update every time the procedure is called, **BL** register stays unchanged, so this algorithm calculates **2** in power of **4**, so final result in **AX** register is **16** (or 10h).

Here goes another example, that uses a procedure to print a *Hello World!* message:

ORG 100h

LEA SI, msg ; load address of msg to SI.

msg DB 'Hello World!', 0; null terminated string.

END

"**b.**" - prefix before [SI] means that we need to compare bytes, not words. When you need to compare words add "**w.**" prefix instead. When one of the compared operands is a register it's not required because compiler knows the size of each register.

#### **8086 Assembler Tutorial for Beginners (Part 9)**

#### **The Stack**

Stack is an area of memory for keeping temporary data. Stack is used by **CALL** instruction to keep return address for procedure, **RET** instruction gets this value from the stack and returns to that offset. Quite the same thing happens when **INT** instruction calls an interrupt, it stores in stack flag register, code segment and offset. **IRET** instruction is used to return from interrupt call.

We can also use the stack to keep any other data, there are two instructions that work with the stack:

**PUSH** - stores 16 bit value in the stack.

**POP** - gets 16 bit value from the stack.

Syntax for **PUSH** instruction:

PUSH REG PUSH SREG PUSH memory PUSH immediate

**REG**: AX, BX, CX, DX, DI, SI, BP, SP.

**SREG**: DS, ES, SS, CS.

**memory**: [BX], [BX+SI+7], 16 bit variable, etc...

**immediate**: 5, -24, 3Fh, 10001101b, etc...

Syntax for **POP** instruction:

POP REG POP SREG POP memory

**REG**: AX, BX, CX, DX, DI, SI, BP, SP.

**SREG**: DS, ES, SS, (except CS).

**memory**: [BX], [BX+SI+7], 16 bit variable, etc...

Notes:

- **PUSH** and **POP** work with 16 bit values only!
- Note: **PUSH immediate** works only on 80186 CPU and later!

The stack uses **LIFO** (Last In First Out) algorithm, this means that if we push these values one by one into the stack: **1, 2, 3, 4, 5** the first value that we will get on pop will be **5**, then **4**, **3**, **2**, and only then **1**.

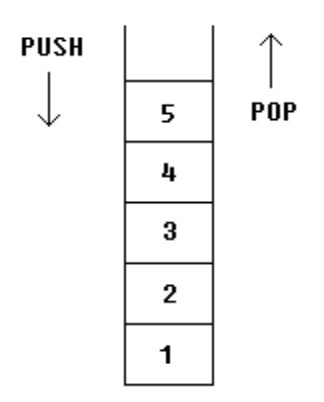

It is very important to do equal number of **PUSH**s and **POP**s, otherwise the stack maybe corrupted and it will be impossible to return to operating system. As you already know we use **RET** instruction to return to operating system, so when program starts there is a return address in stack (generally it's 0000h).

**PUSH** and **POP** instruction are especially useful because we don't have too much registers to operate with, so here is a trick:

- Store original value of the register in stack (using **PUSH**).
- Use the register for any purpose.
- Restore the original value of the register from stack (using **POP**).

Here is an example:

ORG 100h MOV AX, 1234h PUSH AX ; store value of AX in stack. MOV AX, 5678h; modify the AX value. POP AX ; restore the original value of AX.

Another use of the stack is for exchanging the values, here is an example:

ORG 100h

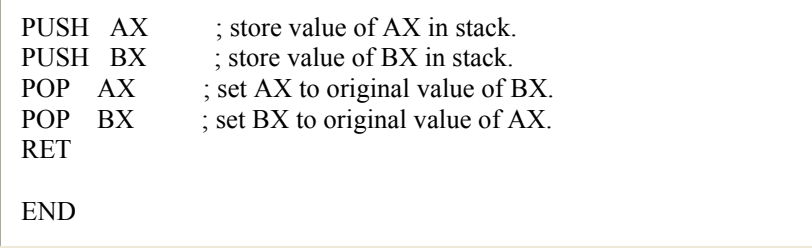

The exchange happens because stack uses **LIFO** (Last In First Out) algorithm, so when we push **1212h** and then **3434h**, on pop we will first get **3434h** and only after it **1212h**.

The stack memory area is set by **SS** (Stack Segment) register, and **SP** (Stack Pointer) register. Generally operating system sets values of these registers on program start.

"**PUSH** *source*" instruction does the following:

- Subtract **2** from **SP** register.
- Write the value of *source* to the address **SS:SP**.

"**POP** *destination*" instruction does the following:

- Write the value at the address **SS:SP** to *destination*.
- Add **2** to **SP** register.

The current address pointed by **SS:SP** is called **the top of the stack**.

For **COM** files stack segment is generally the code segment, and stack pointer is set to value of **0FFFEh**. At the address **SS:0FFFEh** stored a return address for **RET** instruction that is executed in the end of the program.

You can visually see the stack operation by clicking on [**Stack**] button on emulator window. The top of the stack is marked with "**<**" sign.

#### **8086 Assembler Tutorial for Beginners (Part 10)**

#### **Macros**

Macros are just like procedures, but not really. Macros look like procedures, but they exist only until your code is compiled, after compilation all macros are replaced with real instructions. If you declared a macro and never used it in your code, compiler will simply ignore it. **emu8086.inc** is a good example of how macros can be used, this file contains several macros to make coding easier for you.

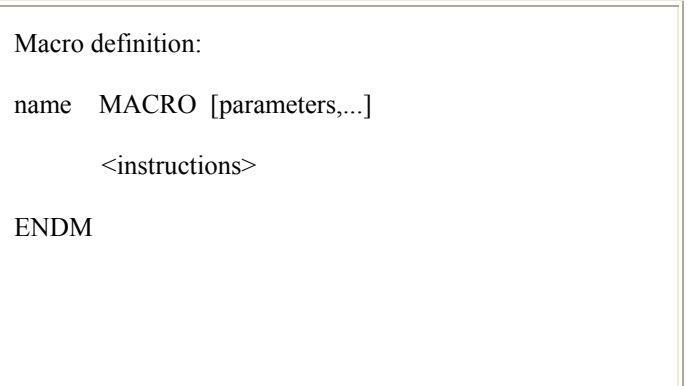

MyMacro MACRO p1, p2, p3 MOV AX, p1 MOV BX, p2 MOV CX, p3 ENDM ORG 100h MyMacro 1, 2, 3 MyMacro 4, 5, DX RET

The above code is expanded into:

MOV AX, 00001h MOV BX, 00002h MOV CX, 00003h MOV AX, 00004h MOV BX, 00005h MOV CX, DX

Some important facts about **macros** and **procedures**:

• To mark the end of the procedure, you should type the name of the procedure before the **ENDP** directive.

Macros are expanded directly in code, therefore if there are labels inside the macro definition you may get "Duplicate declaration" error when macro is used for twice or more. To avoid such problem, use **LOCAL** directive followed by names of variables, labels or procedure names. For example:

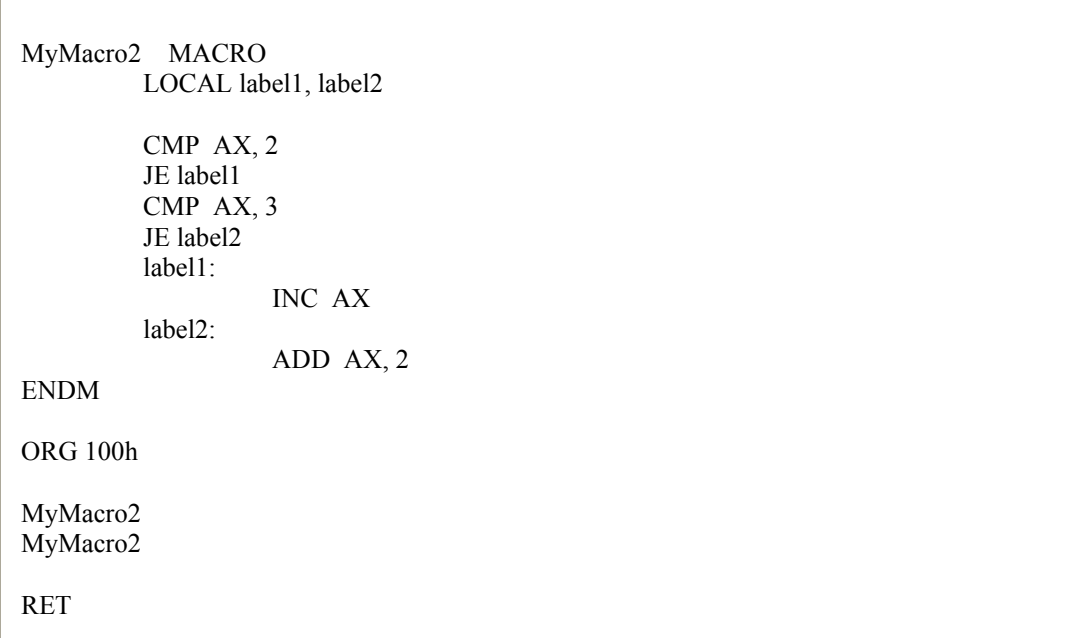

If you plan to use your macros in several programs, it may be a good idea to place all macros in a separate file. Place that file in **Inc** folder and use **INCLUDE** *file-name* directive to use macros. See **Library of common functions - emu8086.inc** for an example of such file.

#### **8086 Assembler Tutorial for Beginners (Part 11)**

#### **Making your own Operating System**

Usually, when a computer starts it will try to load the first 512-byte sector (that's Cylinder **0**, Head **0**, Sector **1**) from any diskette in your **A:** drive to memory location 0000h:7C00h and give it control. If this fails, the BIOS tries to use the MBR of the first hard drive instead.

This tutorial covers booting up from a floppy drive, the same principles are used to boot from a hard drive. But using a floppy drive has several advantages:

- You can keep your existing operating system intact (Windows, DOS...).
- It is easy to modify the boot record of a floppy disk.

Example of a simple floppy disk boot program:

; directive to create BOOT file:

; Boot record is loaded at 0000:7C00, ; so inform compiler to make required ; corrections: ORG 7C00h ; load message address into SI register: LEA SI, msg ; teletype function id: MOV AH, 0Eh print: MOV AL, [SI] CMP AL, 0 JZ done INT 10h ; print using teletype. INC SI JMP print ; wait for 'any key': done: MOV AH, 0 INT 16h ; store magic value at 0040h:0072h: ; 0000h - cold boot. ; 1234h - warm boot. MOV AX, 0040h MOV DS, AX MOV w.[0072h], 0000h ; cold boot. JMP 0FFFFh:0000h : reboot! new line EQU 13, 10 msg DB 'Hello This is My First Boot Program!' DB new line, 'Press any key to reboot', 0

Copy the above example to **Emu8086** source editor and press [**Compile and Emulate**] button. The Emulator automatically loads ".boot" file to 0000h:7C00h.

You can run it just like a regular program, or you can use the **Virtual Drive** menu to **Write 512 bytes at 7C00h to**  the **Boot Sector** of a virtual floppy drive (FLOPPY\_0 file in Emulator's folder). After writing your program to the Virtual Floppy Drive, you can select **Boot from Floppy** from **Virtual Drive** menu.

If you are curious, you may write the virtual floppy (**FLOPPY\_0**) or "**.boot**" file to a real floppy disk and boot your computer from it, I recommend using "RawWrite for Windows" from: **http://uranus.it.swin.edu.au/~jn/linux/rawwrite.htm** (recent builds now work under all versions of Windows!)

**Note:** however, that this **.boot** file is *not* an MS-DOS compatible boot sector (it will not allow you to read or write data on this diskette until you format it again), so don't bother writing only this sector to a diskette with data on it. As a matter of fact, if you use any 'raw-write' programs, such at the one listed above, they will erase all of the data anyway. So make sure the diskette you use doesn't contain any important data.

"**.boot**" files are limited to 512 bytes (sector size). If your new Operating System is going to grow over this size, you will need to use a boot program to load data from other sectors. A good example of a tiny Operating System can be found in "Samples" folder as:

**micro-os\_loader.asm micro-os\_kernel.asm**

To create extensions for your Operating System (over 512 bytes), you can use "**.bin**" files (select "**BIN Template**" from "**File**" -> "**New**" menu).

To write "**.bin**" file to virtual floppy, select **"Write .bin file to floppy..."** from **"Virtual Drive"** menu of emulator:

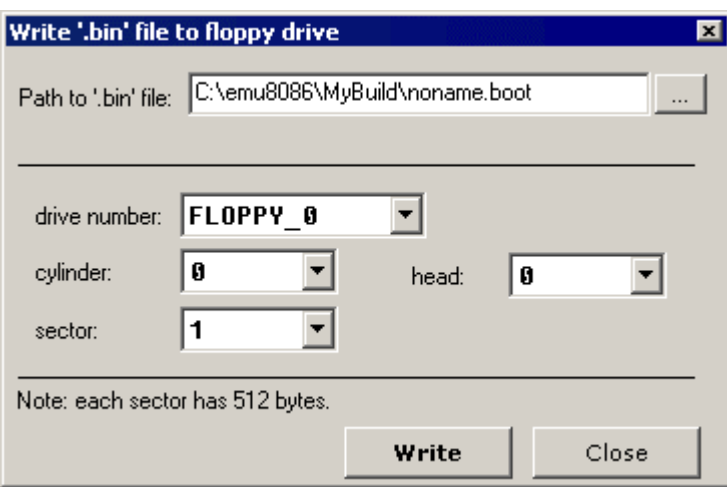

You can also use this to write "**.boot**" files.

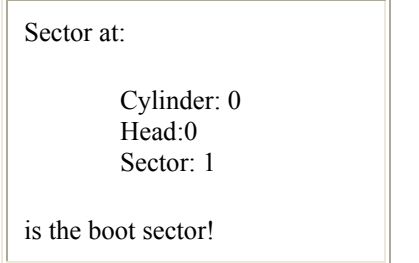

Idealized floppy drive and diskette structure:

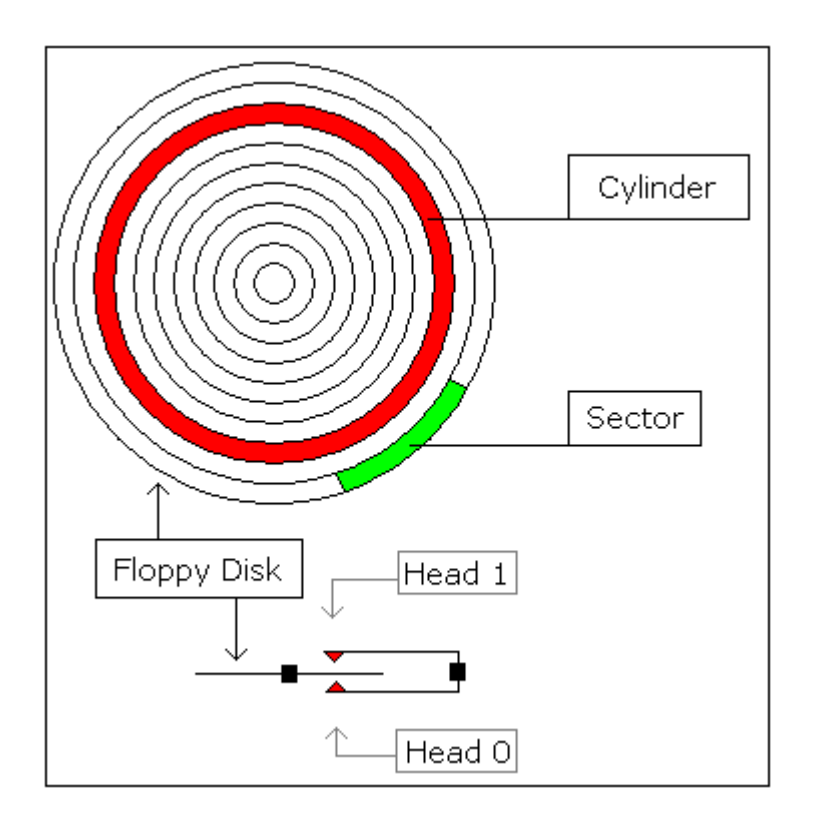

For a **1440 kb** diskette:

- Floppy disk has 2 sides, and there are 2 heads; one for each side (**0..1**), the drive heads move above the surface of the disk on each side.
- Each side has 80 cylinders (numbered **0..79**).
- Each cylinder has 18 sectors (**1..18**).
- Each sector has **512** bytes.
- Total size of floppy disk is:  $2 \times 80 \times 18 \times 512 = 1,474,560$  bytes.

To read sectors from floppy drive use **INT 13h / AH = 02h**.

#### **8086 Assembler Tutorial for Beginners (Part 12)**

#### **Controlling External Devices**

There are 3 devices attached to the emulator: Traffic Lights, Stepper-Motor and Robot. You can view devices using "**Virtual Devices**" menu of the emulator.

For technical information see **I/O ports** section of Emu8086 reference.

In general, it is possible to use any x86 family CPU to control all kind of devices, the difference maybe in base I/O port number, this can be altered using some tricky electronic equipment. Usually the "**.bin**" file is written into the Read Only Memory (ROM) chip, the system reads program from that chip, loads it in RAM module and runs the program. This principle is used for many modern devices such as micro-wave ovens and etc...

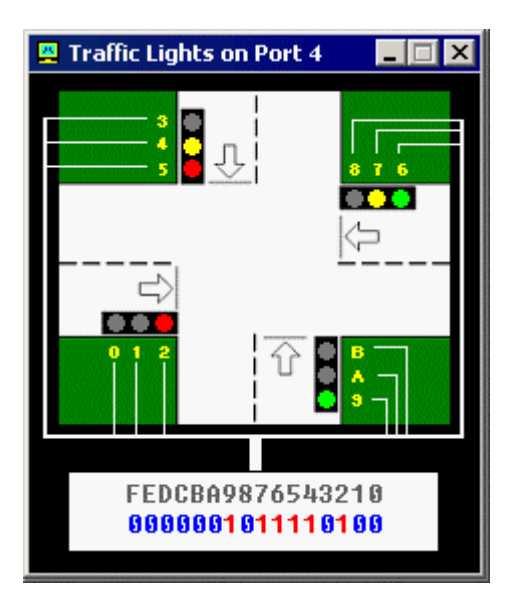

Usually to control the traffic lights an array (table) of values is used. In certain periods of time the value is read from the array and sent to a port. For example:

; directive to create BIN file: #MAKE\_BIN# #CS=500# #DS=500# #SS=500# #SP=FFFF# #IP=0# ; skip the data table: JMP start table DW 100001100001b DW 110011110011b DW 001100001100b DW 011110011110b start: MOV SI, 0 ; set loop counter to number ; of elements in table: MOV CX, 4 next\_value: ; get value from table:

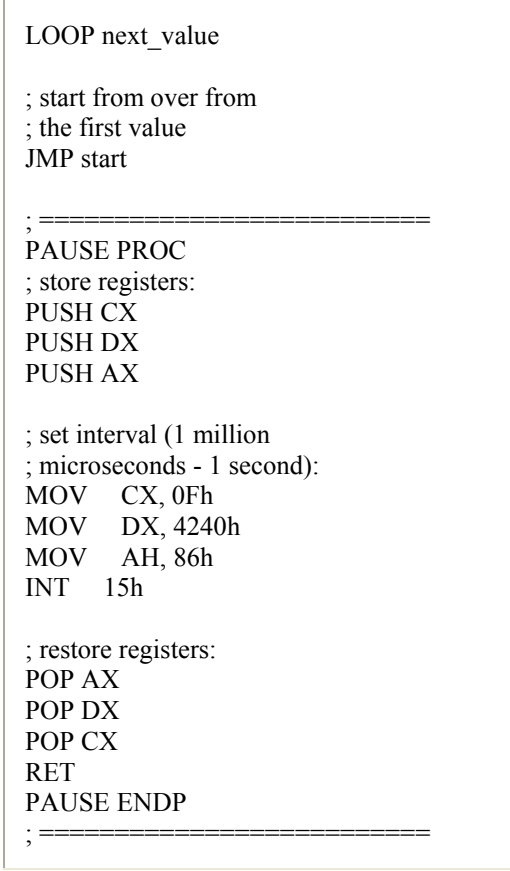

#### **Stepper-Motor**

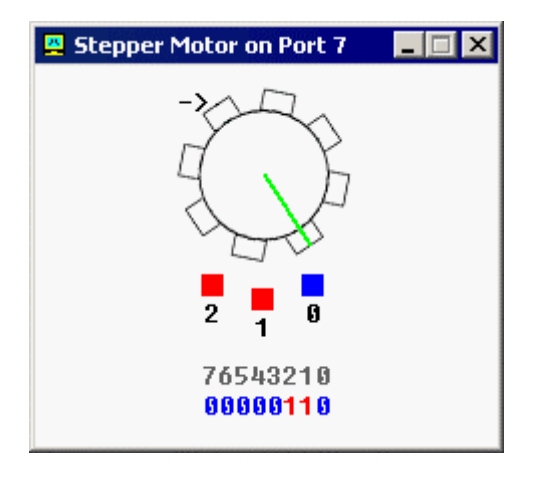

The motor can be half stepped by turning on pair of magnets, followed by a single and so on.

The motor can be full stepped by turning on pair of magnets, followed by another pair of magnets and in the end followed by a single magnet and so on. The best way to make full step is to make two half steps.

Half step is equal to **11.25** degrees. Full step is equal to **22.5** degrees.

The motor can be turned both clock-wise and counter-clock-wise.

See **stepper\_motor.asm** in Samples folder.

See also **I/O ports** section of Emu8086 reference.

#### **Robot**

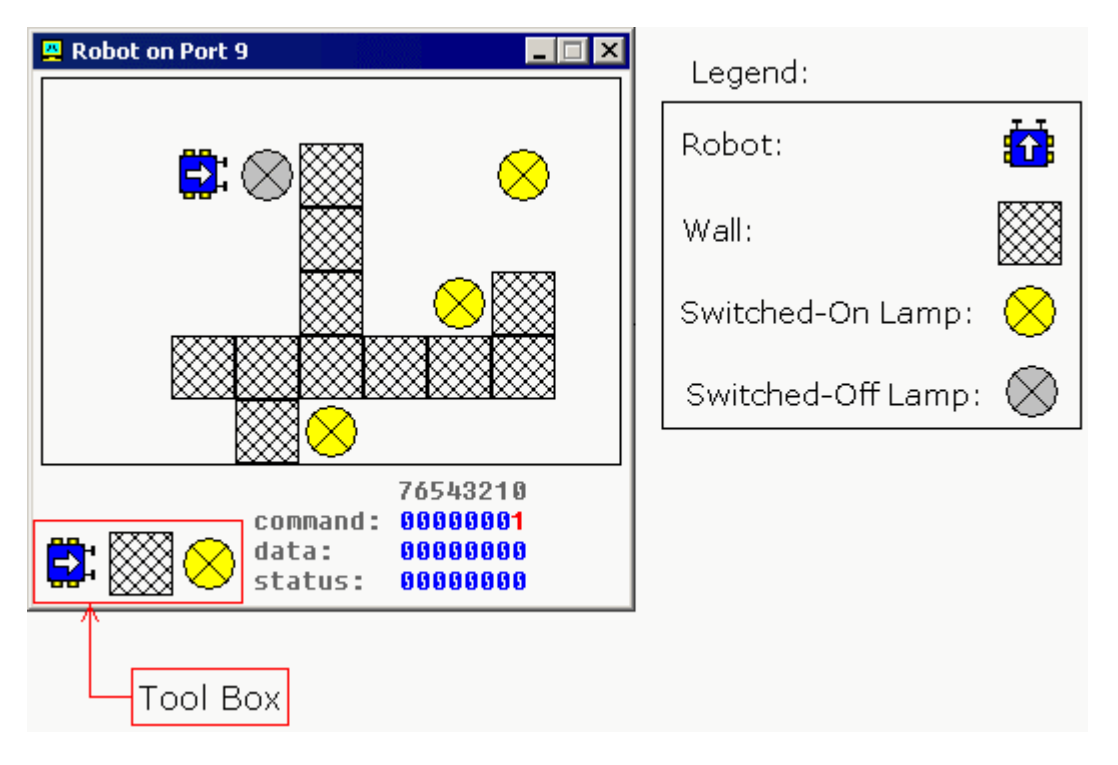

Complete list of robot instruction set is given in **I/O ports** section of Emu8086 reference.

To control the robot a complex algorithm should be used to achieve maximum efficiency. The simplest, yet very inefficient, is random moving algorithm, see **robot.asm** in Samples folder.

It is also possible to use a data table (just like for Traffic Lights), this can be good if robot always works in the same surroundings.

### **Complete 8086 instruction set**

Quick reference:

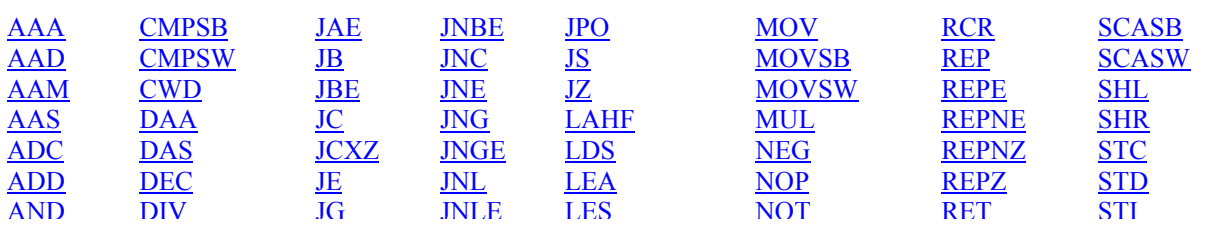

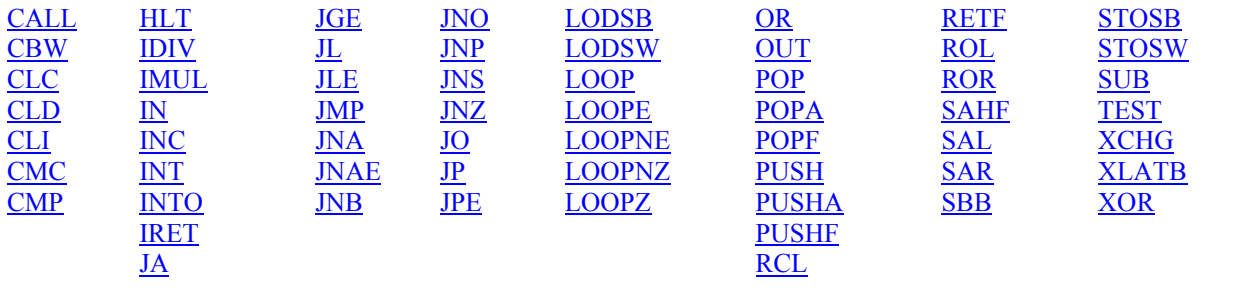

Operand types:

**REG**: AX, BX, CX, DX, AH, AL, BL, BH, CH, CL, DH, DL, DI, SI, BP, SP.

**SREG**: DS, ES, SS, and only as second operand: CS.

**memory**: [BX], [BX+SI+7], variable, etc...(see **Memory Access**).

**immediate**: 5, -24, 3Fh, 10001101b, etc...

Notes:

• When two operands are required for an instruction they are separated by comma. For example:

REG, memory

- When there are two operands, both operands must have the same size (except shift and rotate instructions). For example:
	- AL, DL DX, AX m1 DB ? AL, m1 m2 DW ? AX, m2
- Some instructions allow several operand combinations. For example:

memory, immediate REG, immediate

memory, REG REG, SREG

- Some examples contain macros, so it is advisable to use **Shift + F8** hot key to *Step Over* (to make macro code execute at maximum speed set **step delay** to zero), otherwise emulator will step through each instruction of a macro. Here is an example that uses PRINTN macro:
- •
- #make COM#
- include 'emu8086.inc'
- ORG 100h
- MOV AL, 1
- MOV BL, 2
- PRINTN 'Hello World!' ; macro.
- MOV CL, 3
- PRINTN 'Welcome!' ; macro. **RET**

These marks are used to show the state of the flags:

- **1** instruction sets this flag to **1**.
- **0** instruction sets this flag to **0**.
- **r** flag value depends on result of the instruction.
- **?** flag value is undefined (maybe **1** or **0**).

#### **Some instructions generate exactly the same machine code, so disassembler may have a problem decoding to your original code. This is especially important for Conditional Jump instructions (see "Program Flow Control" in Tutorials for more information).**

Instructions in alphabetical order:

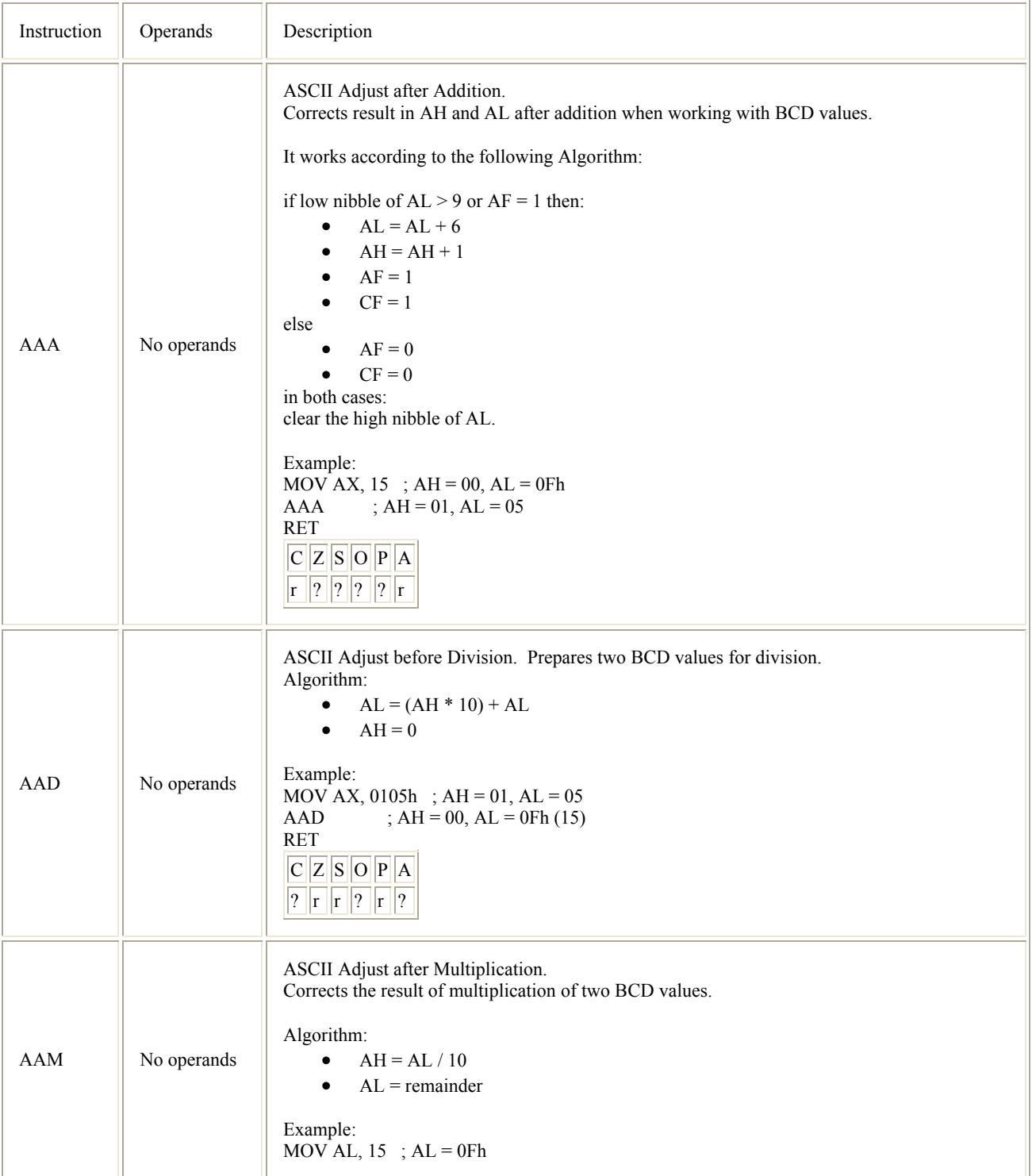

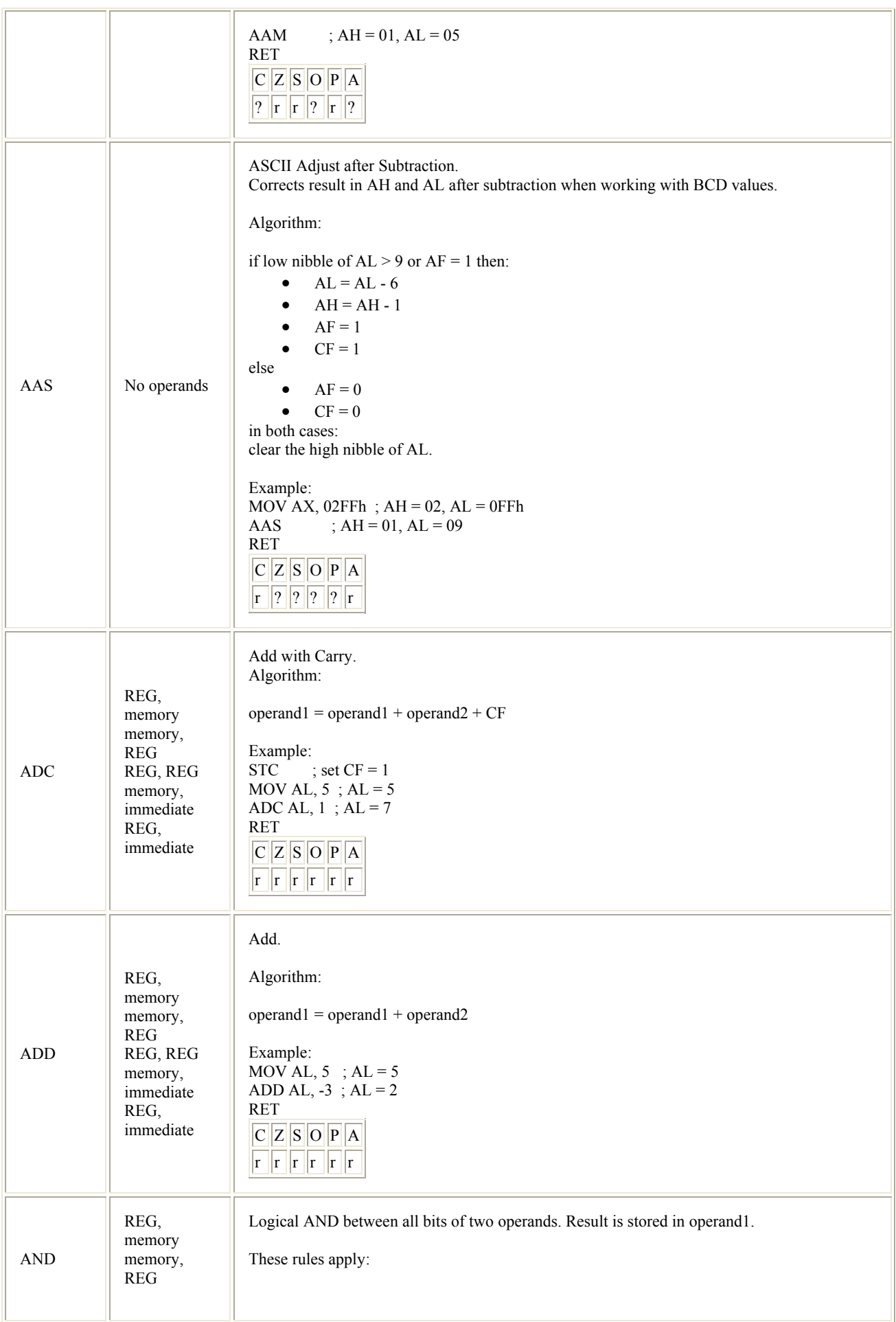

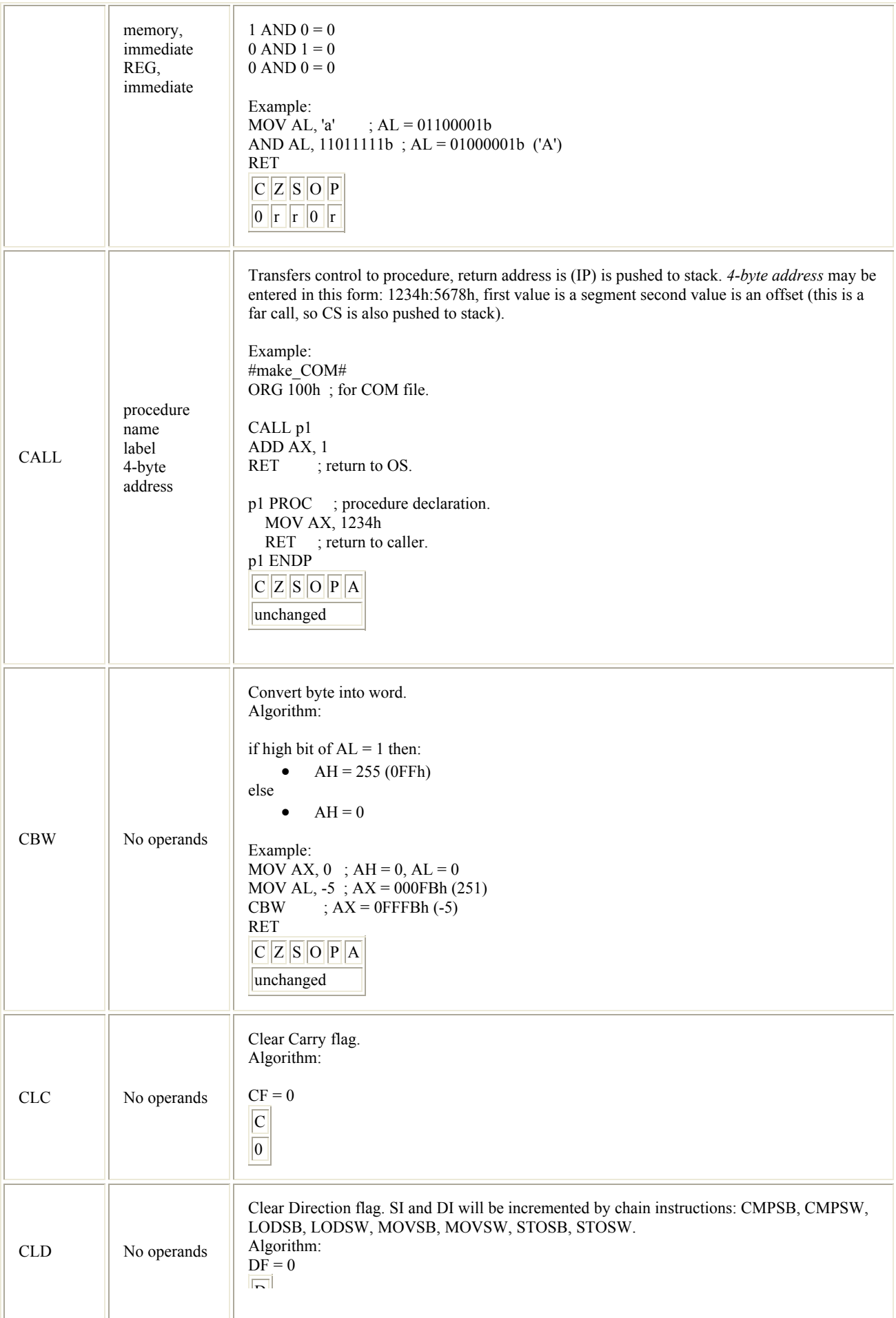

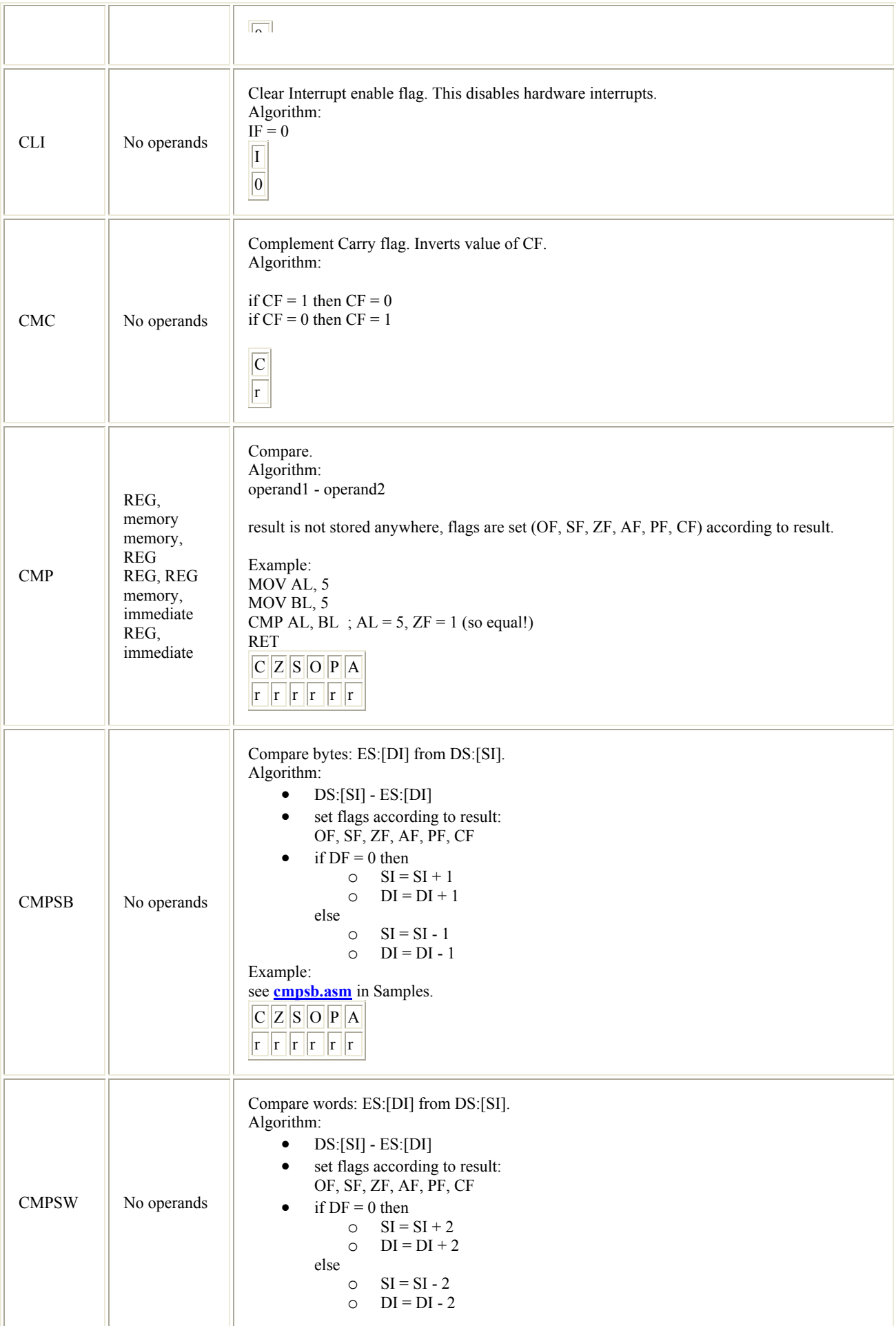

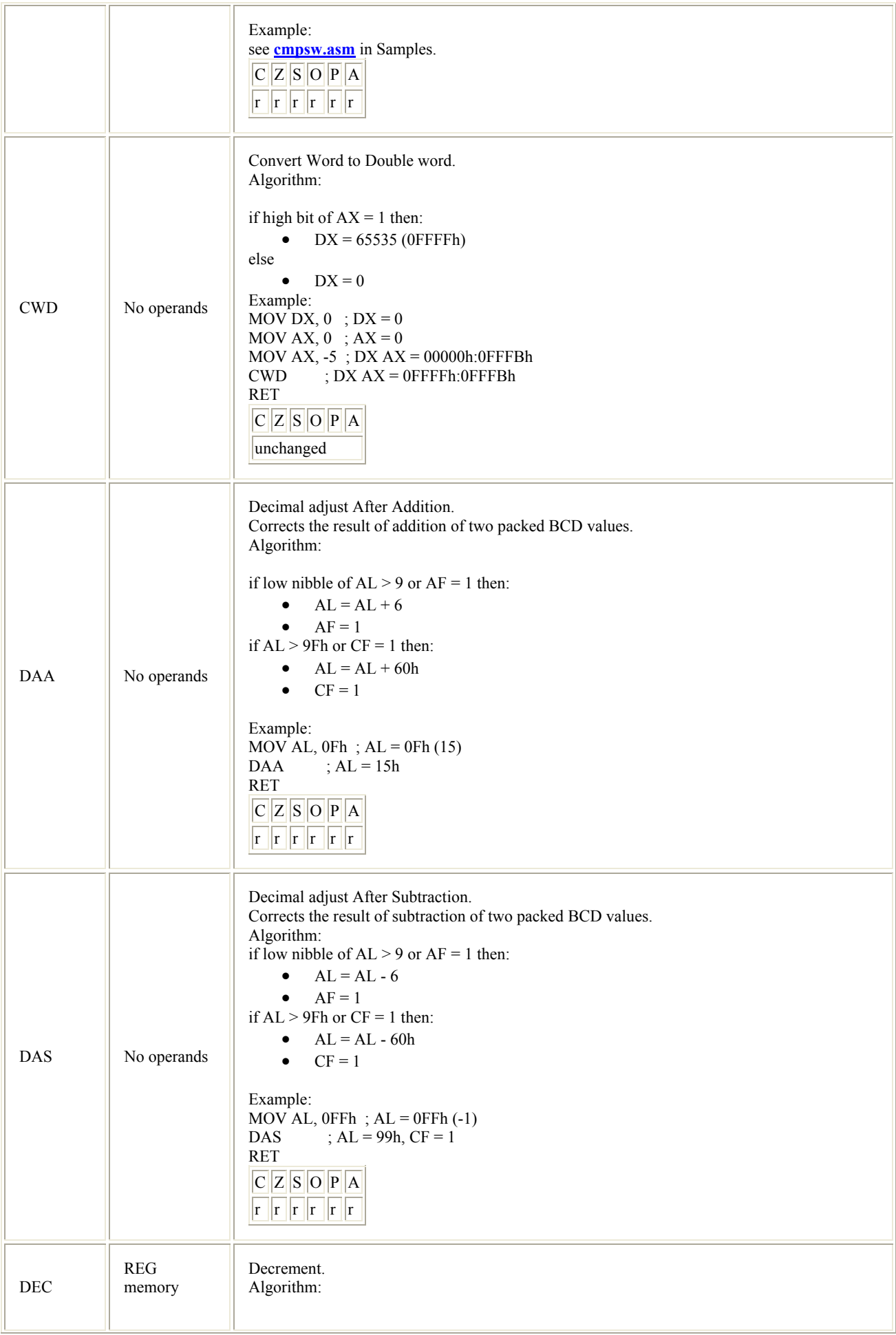

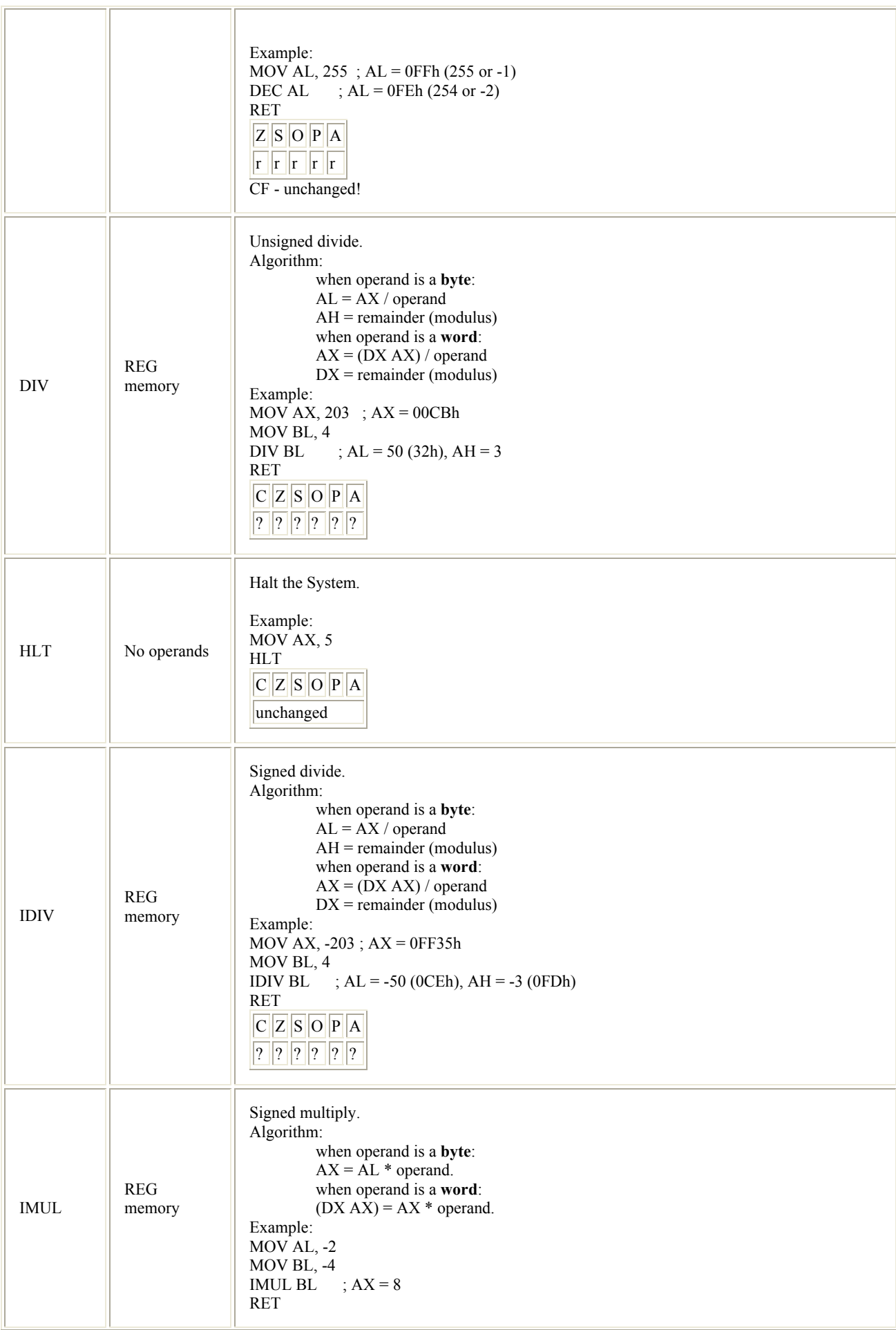

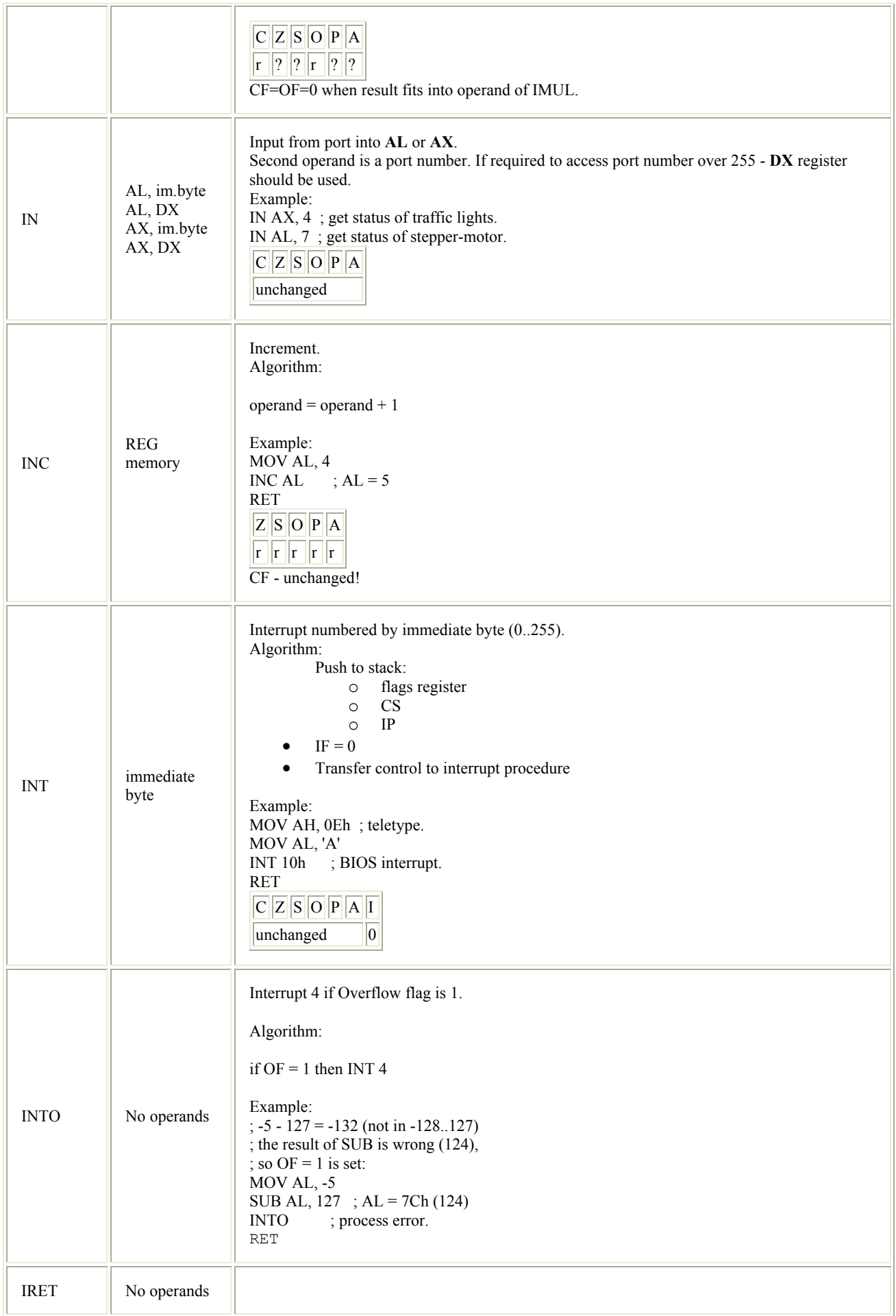

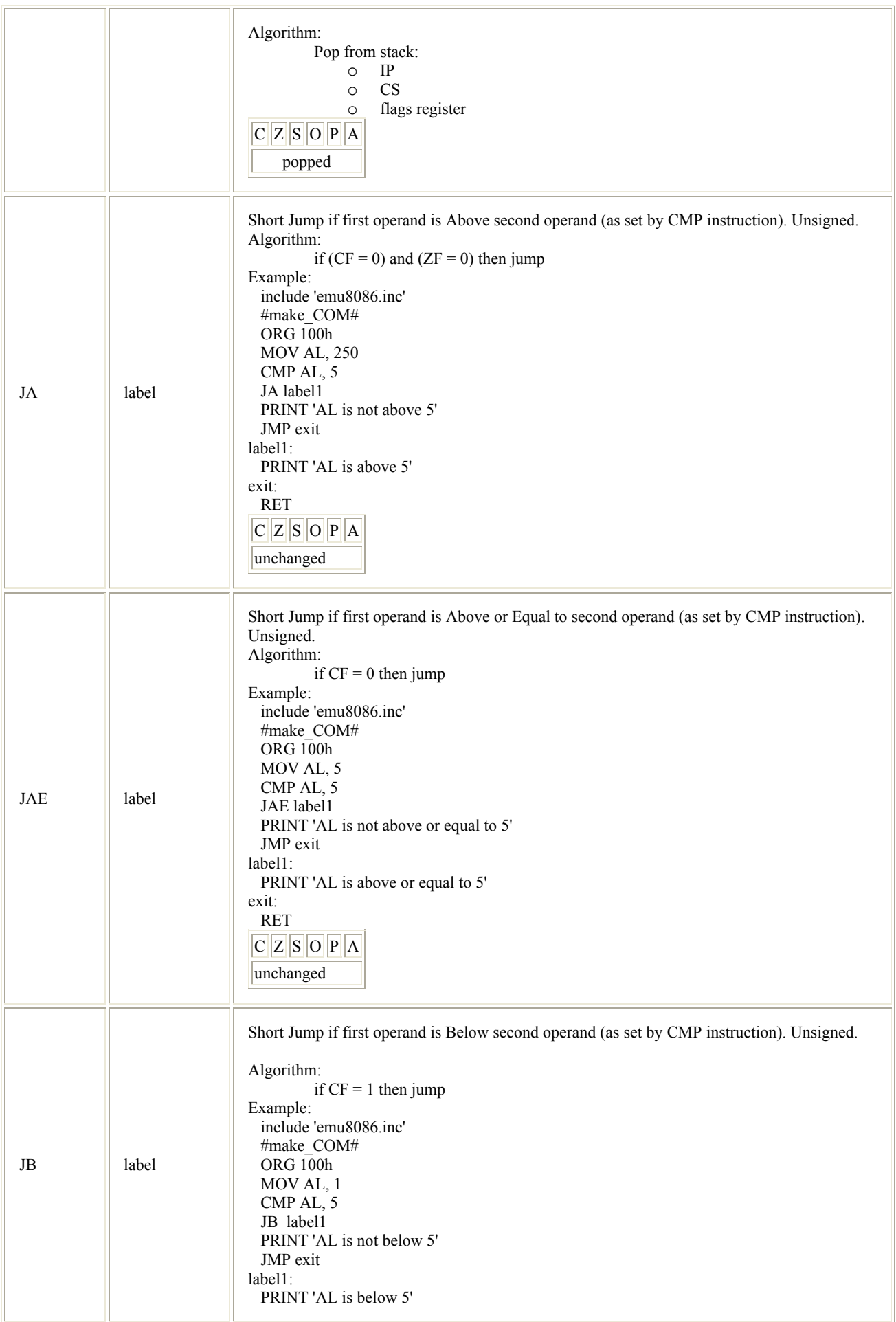

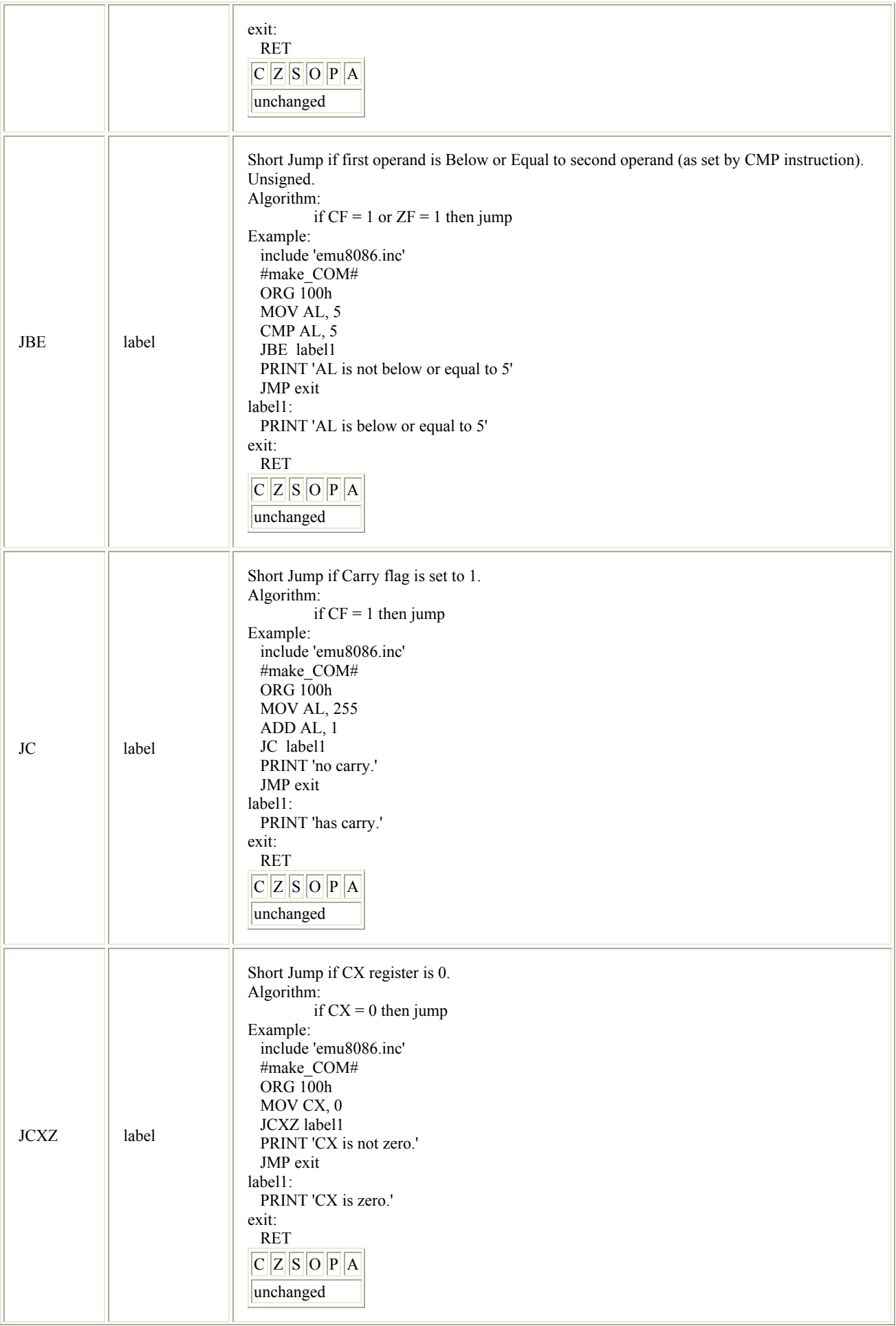

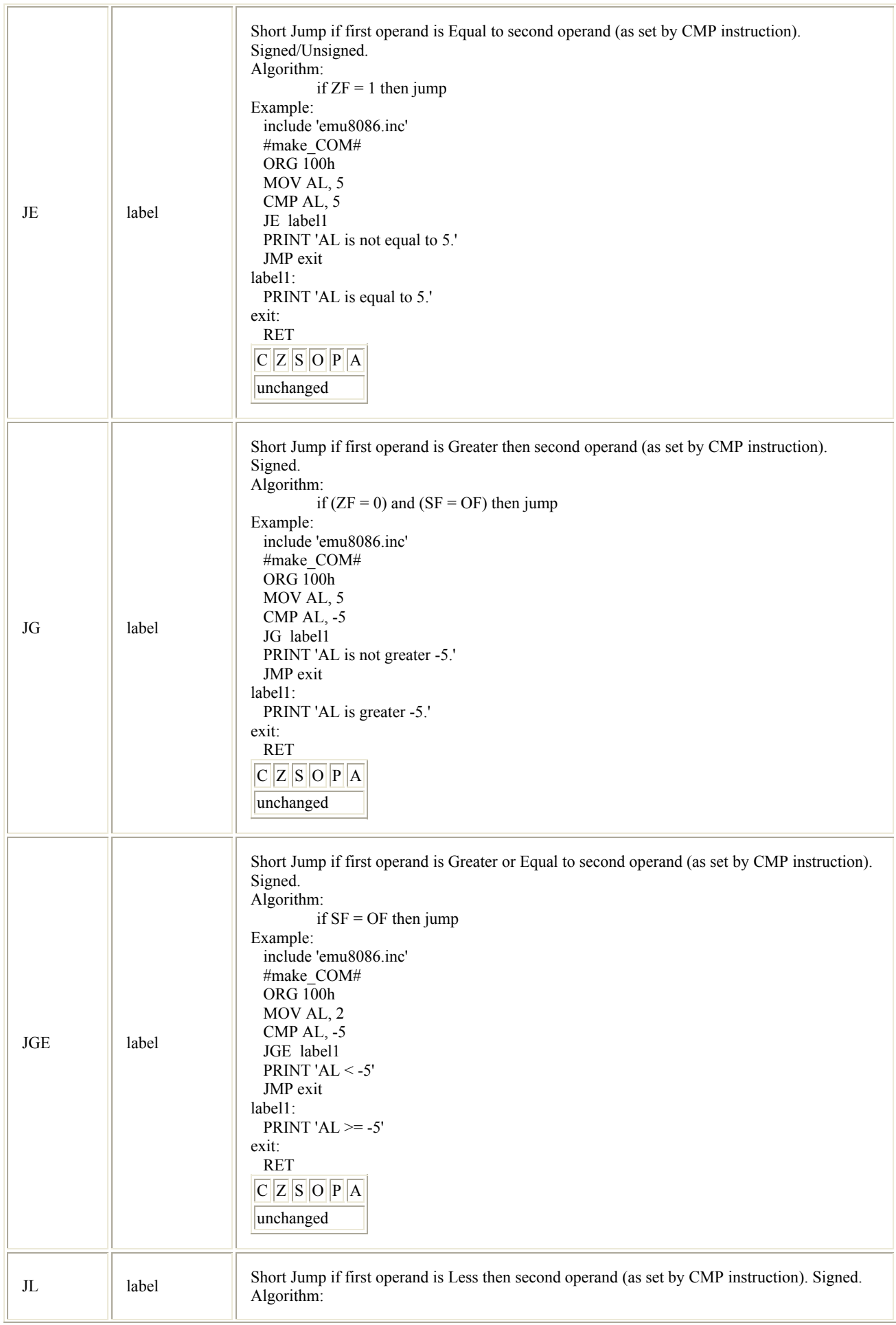

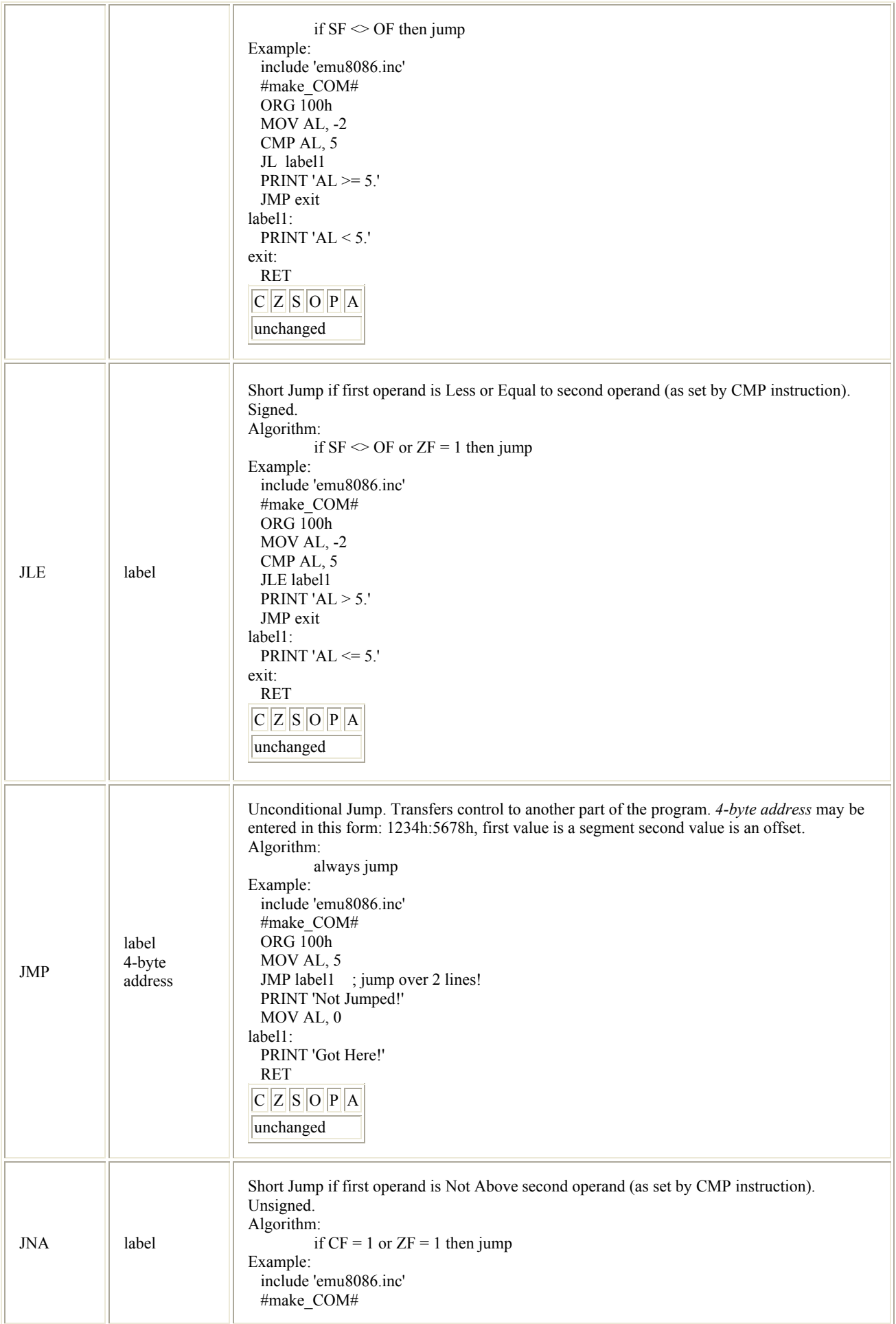

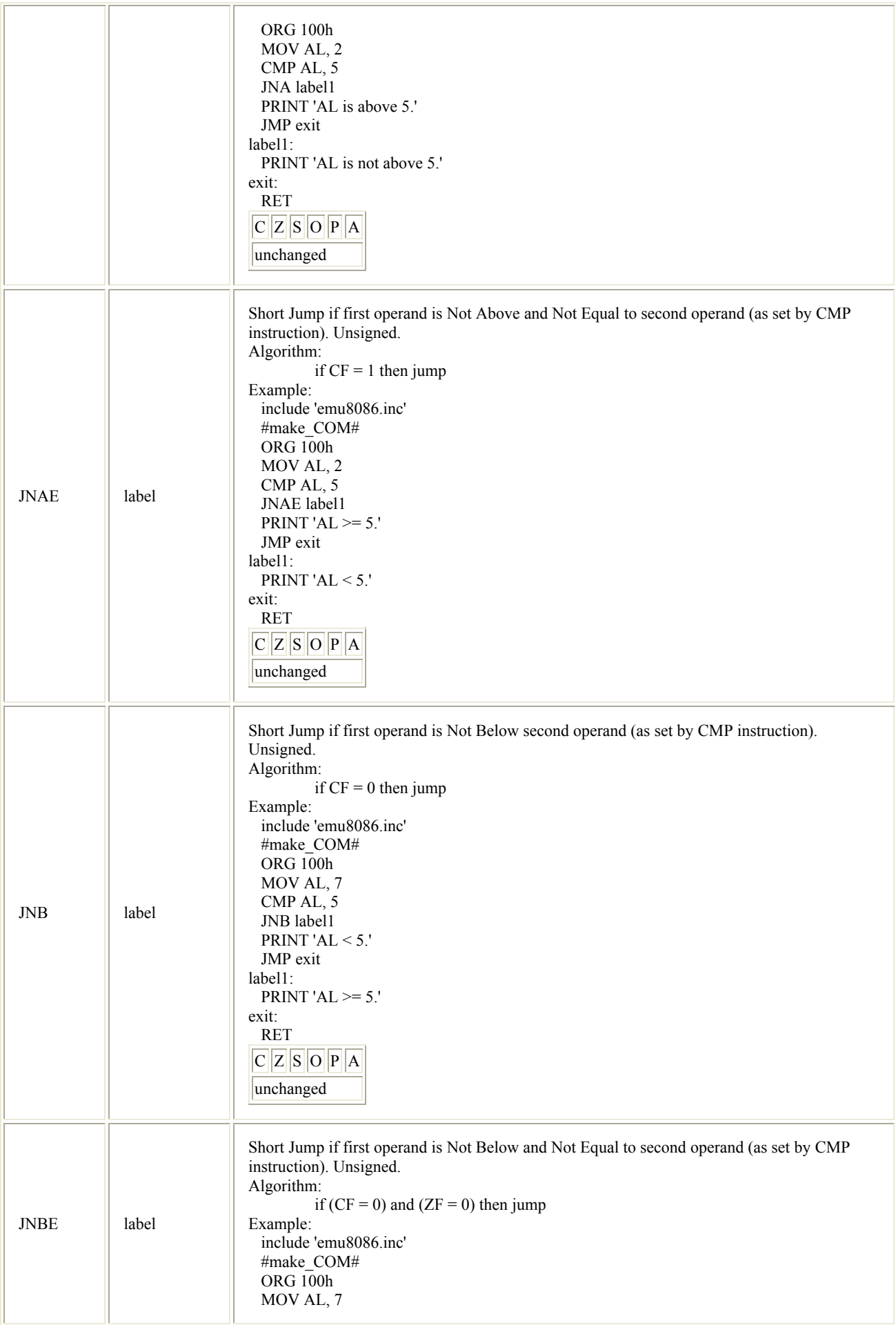

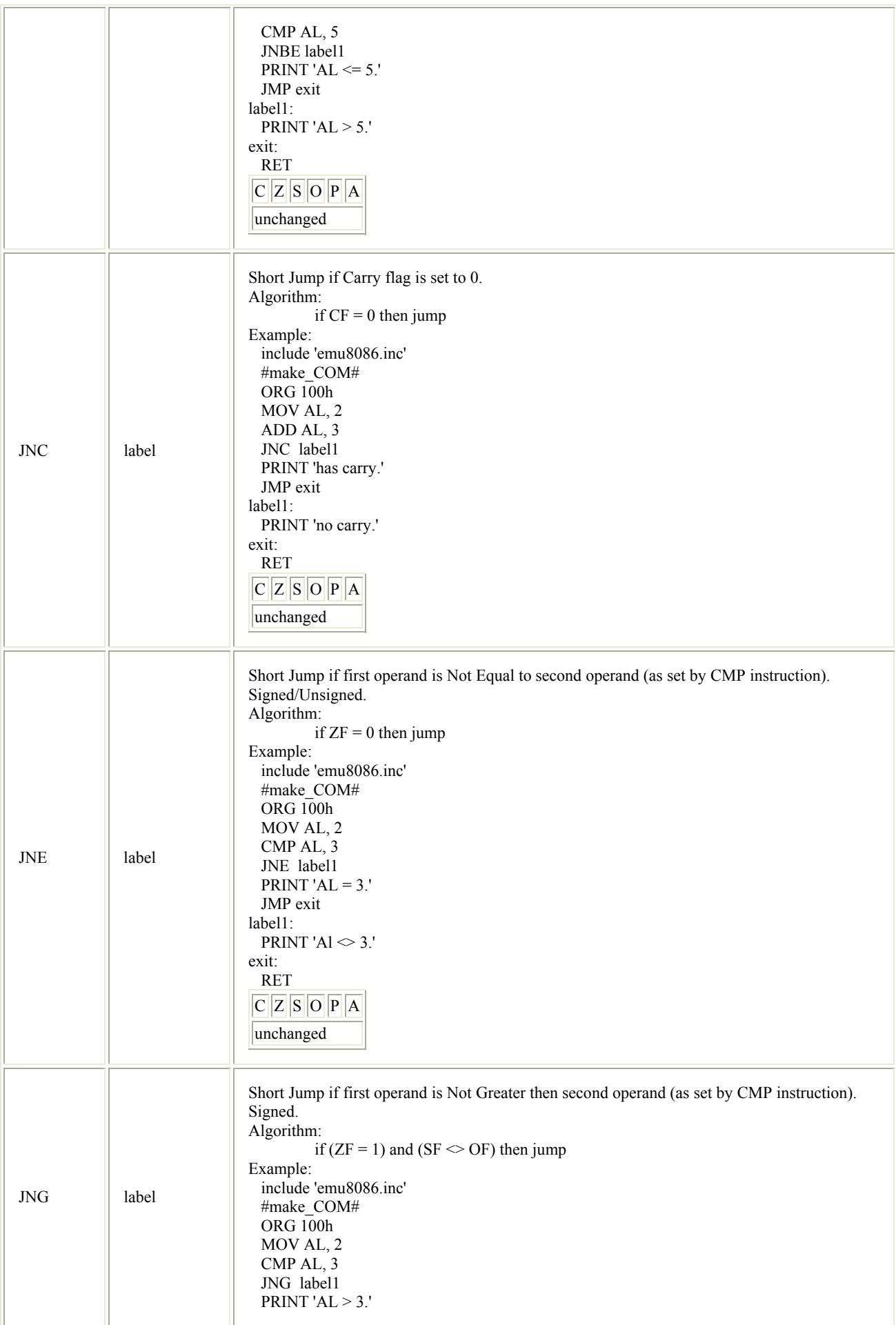

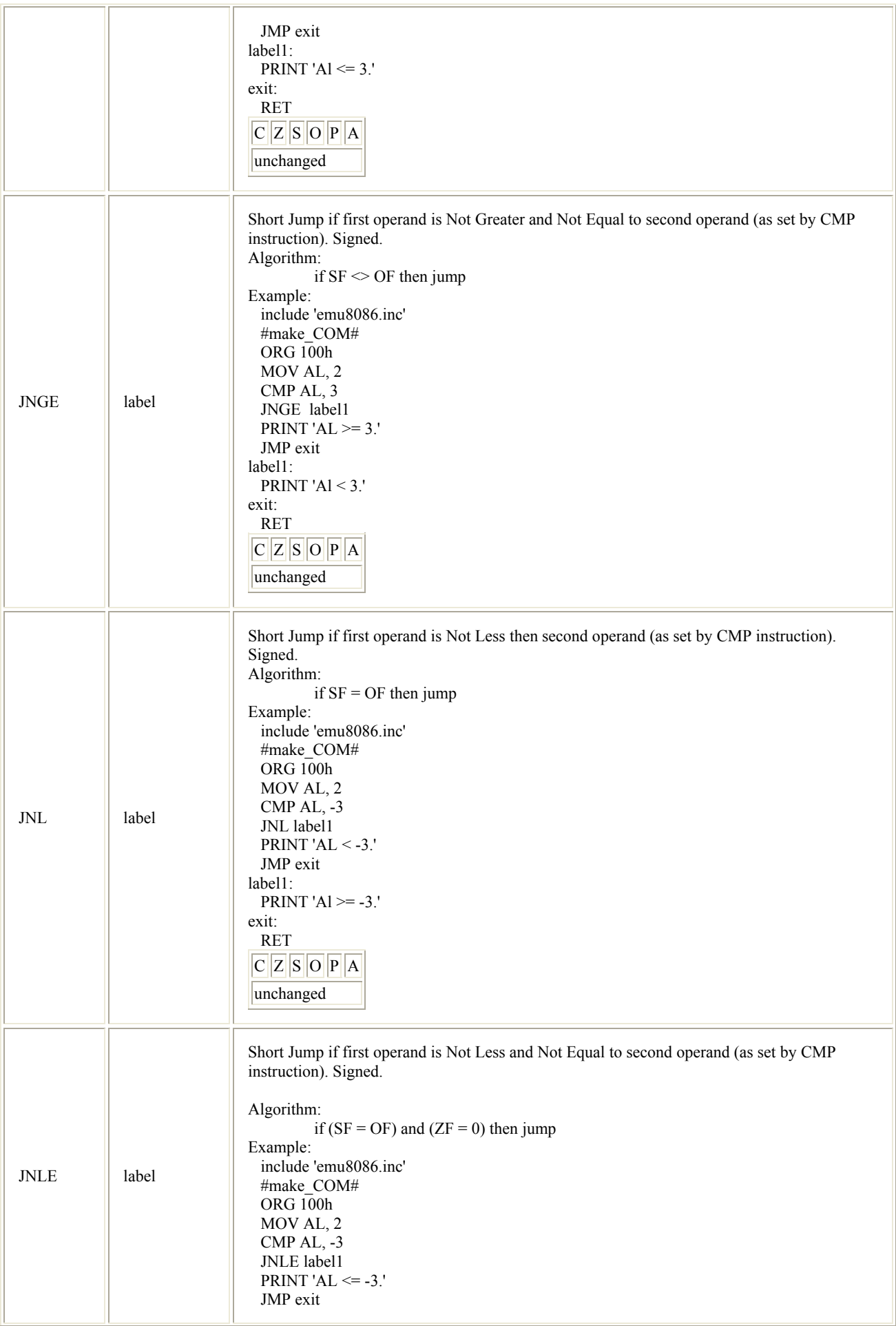

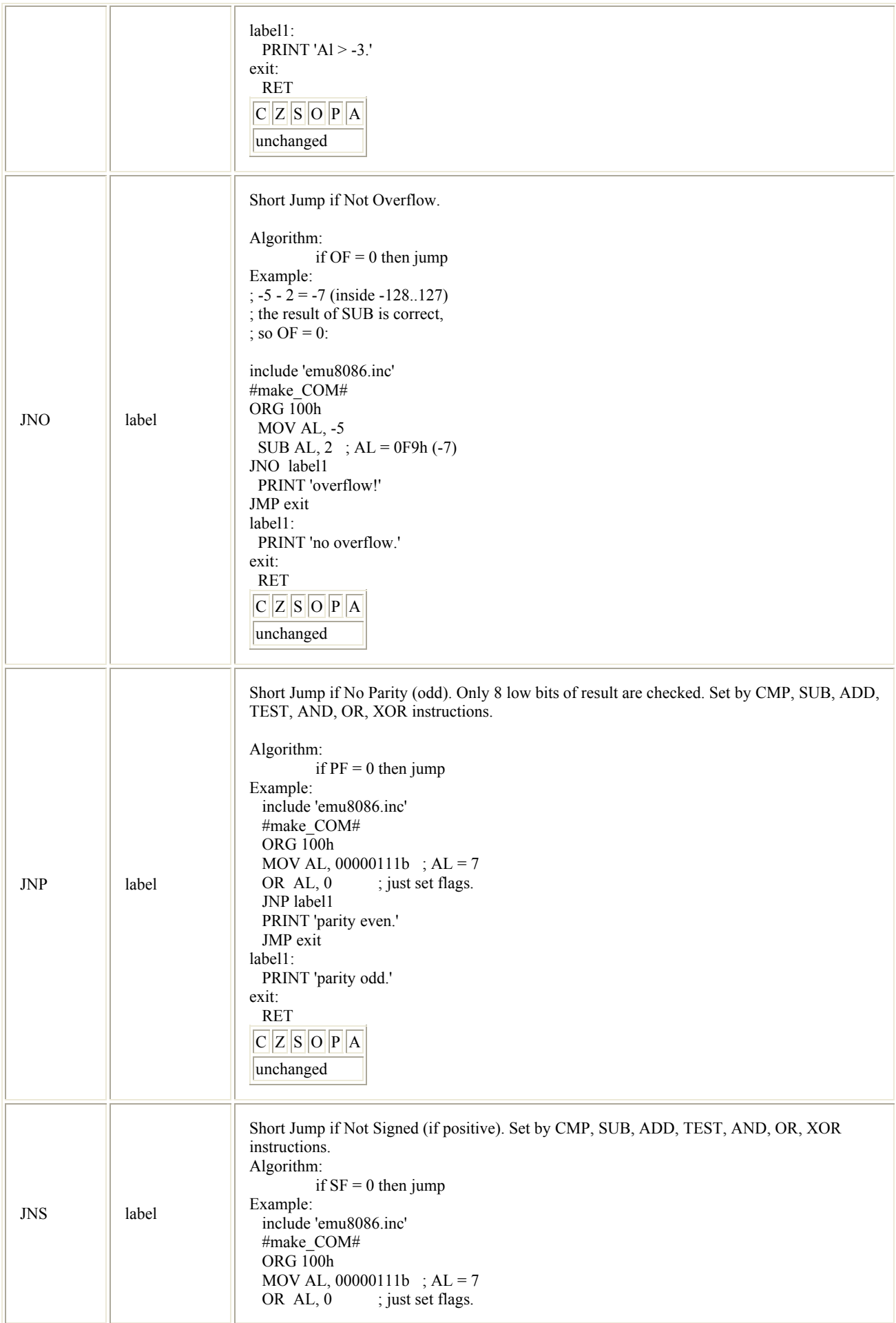

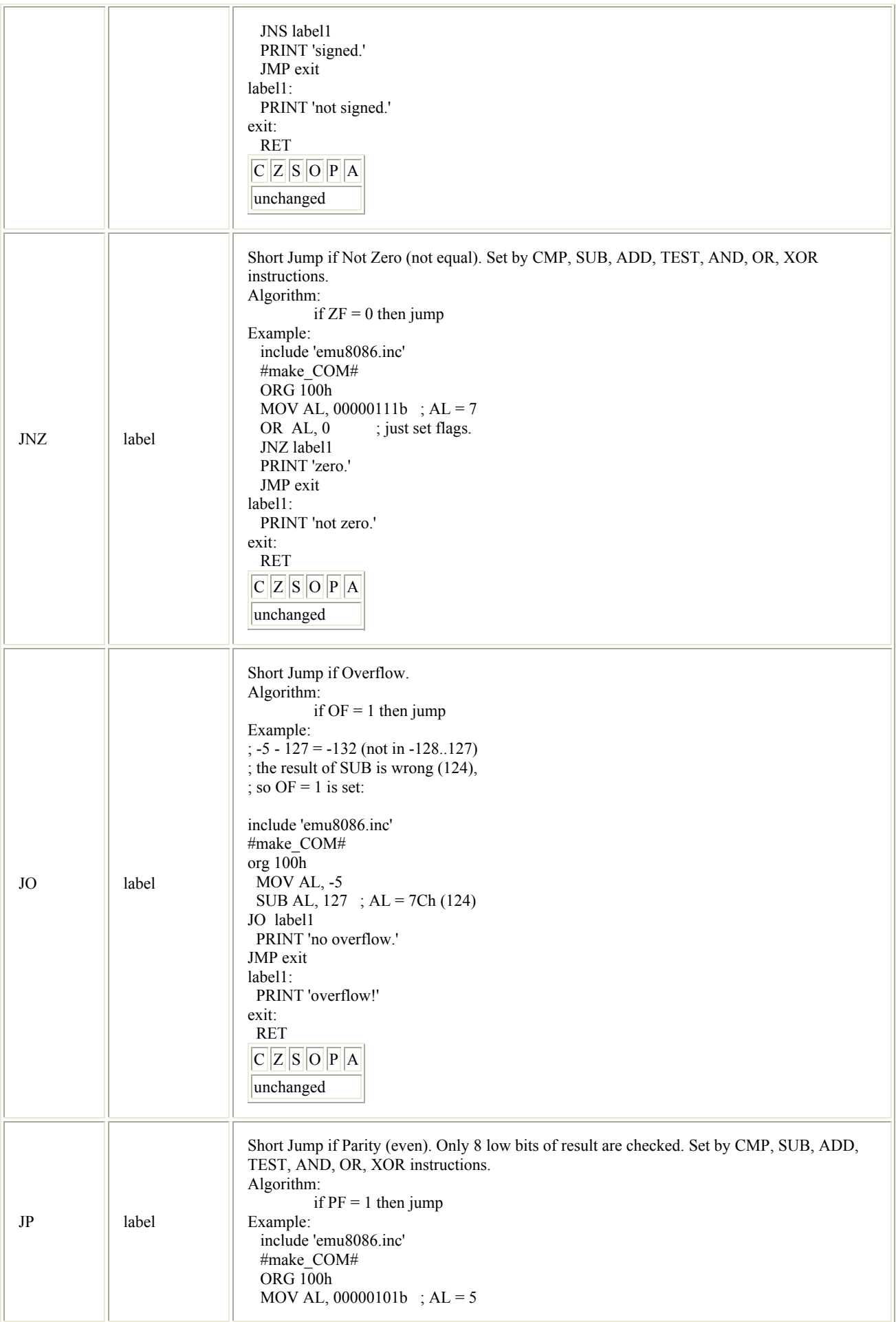

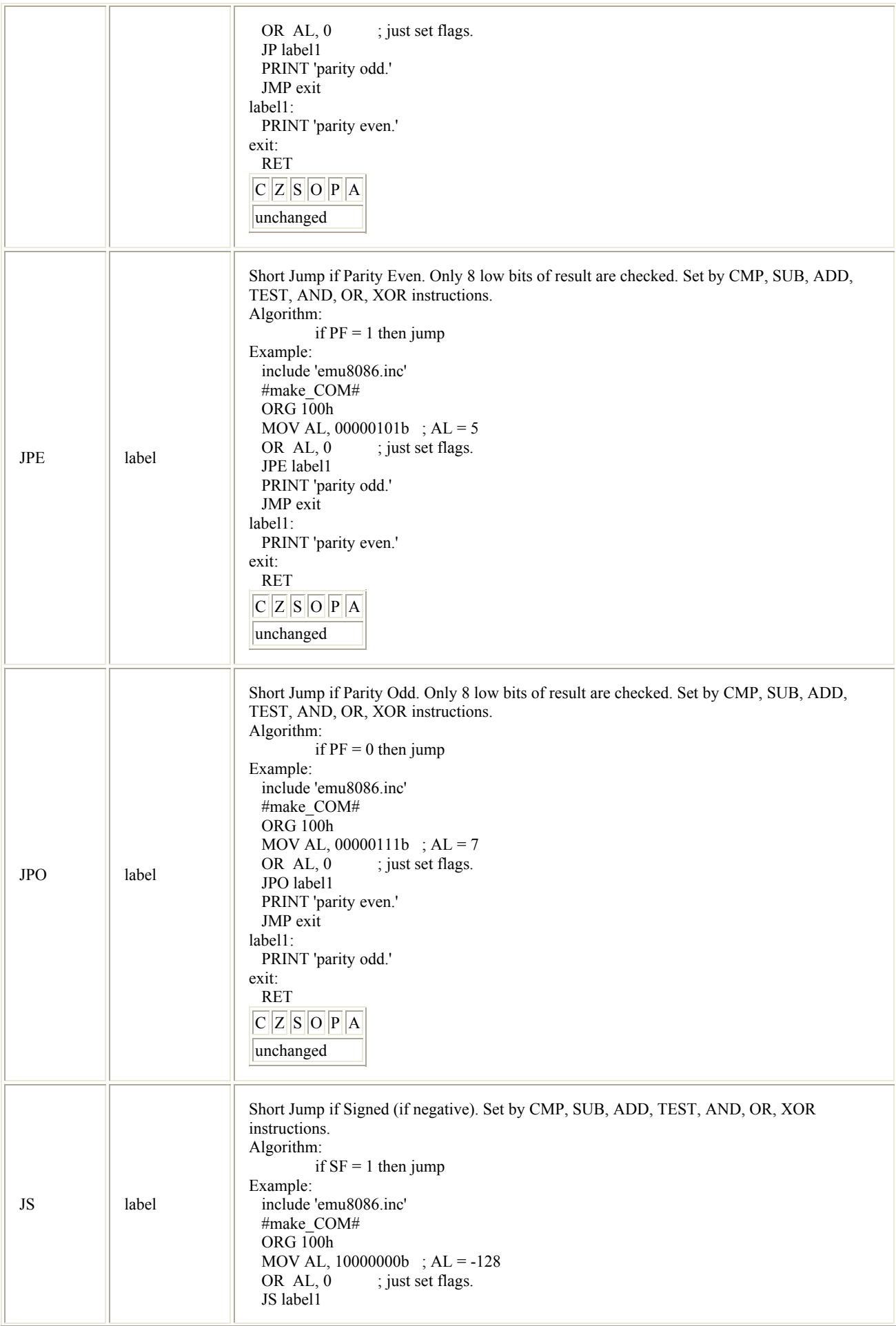

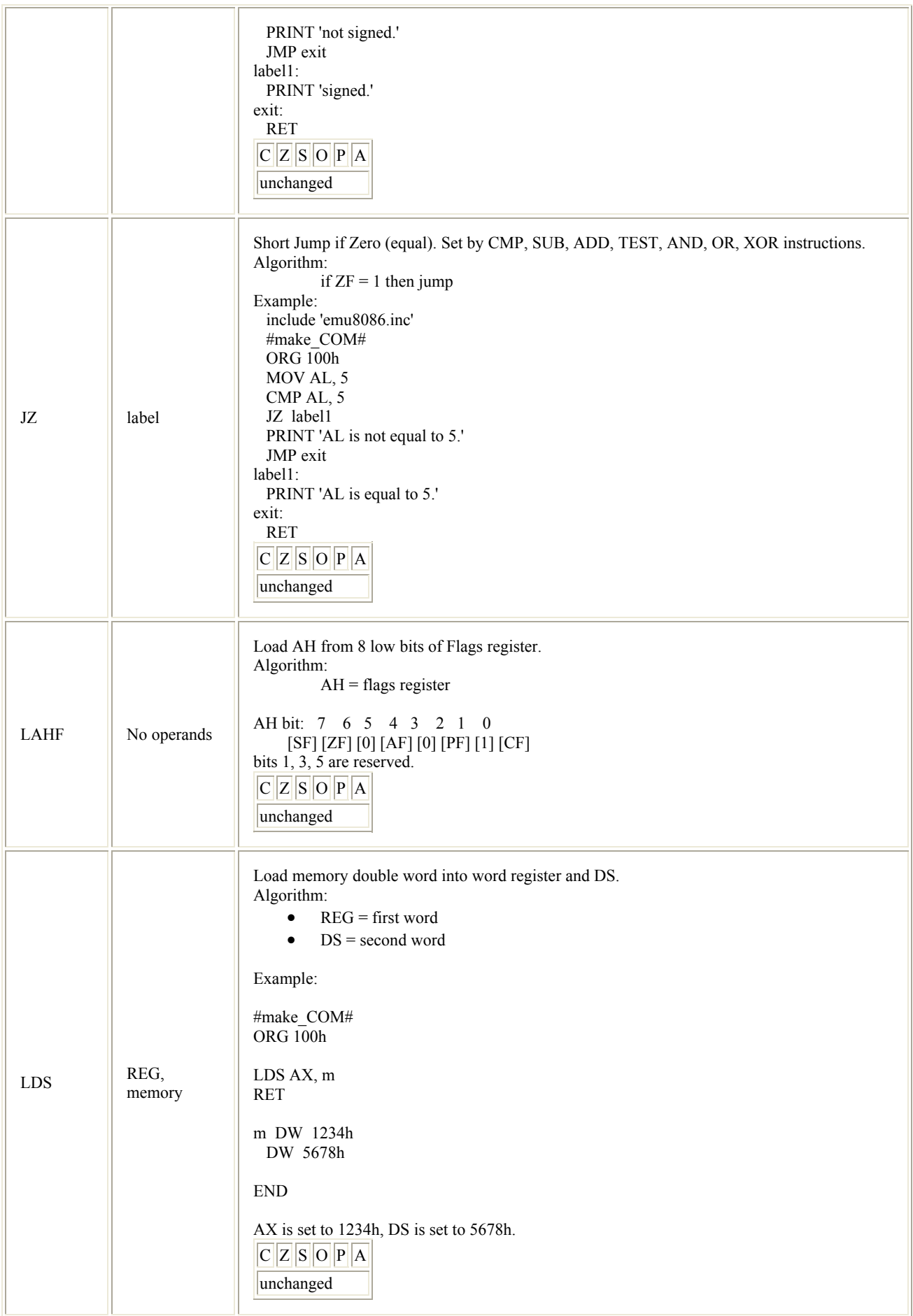

55

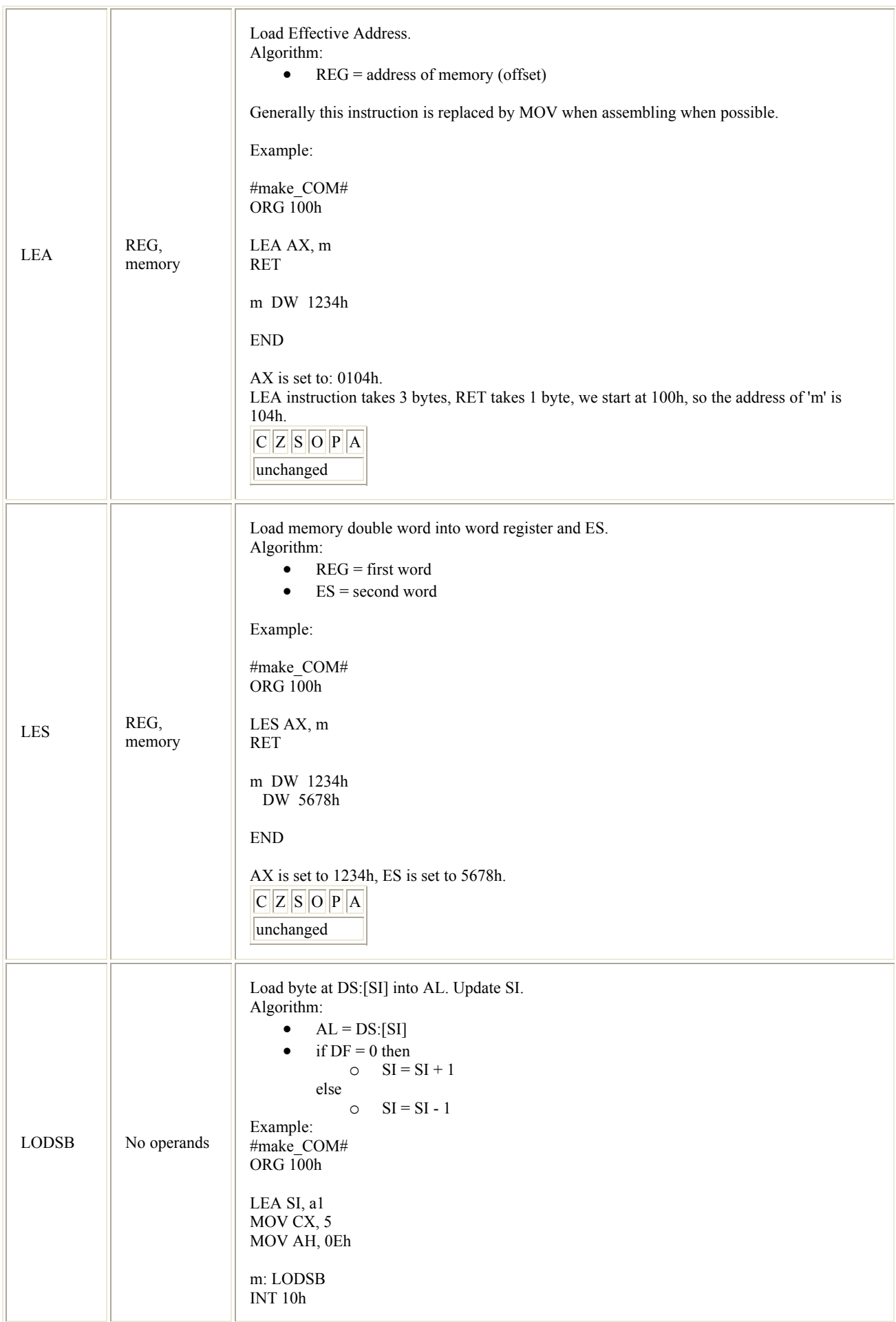

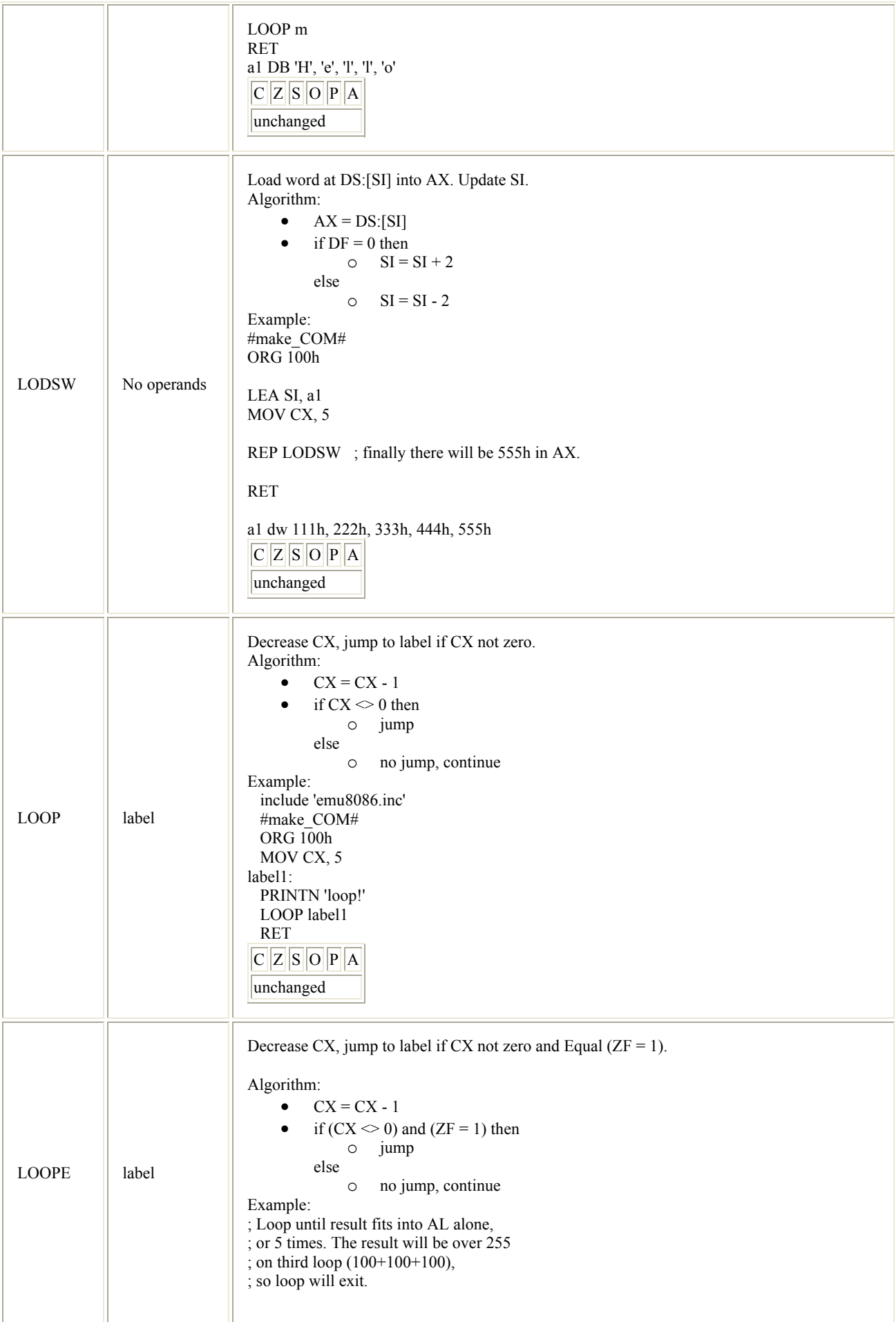

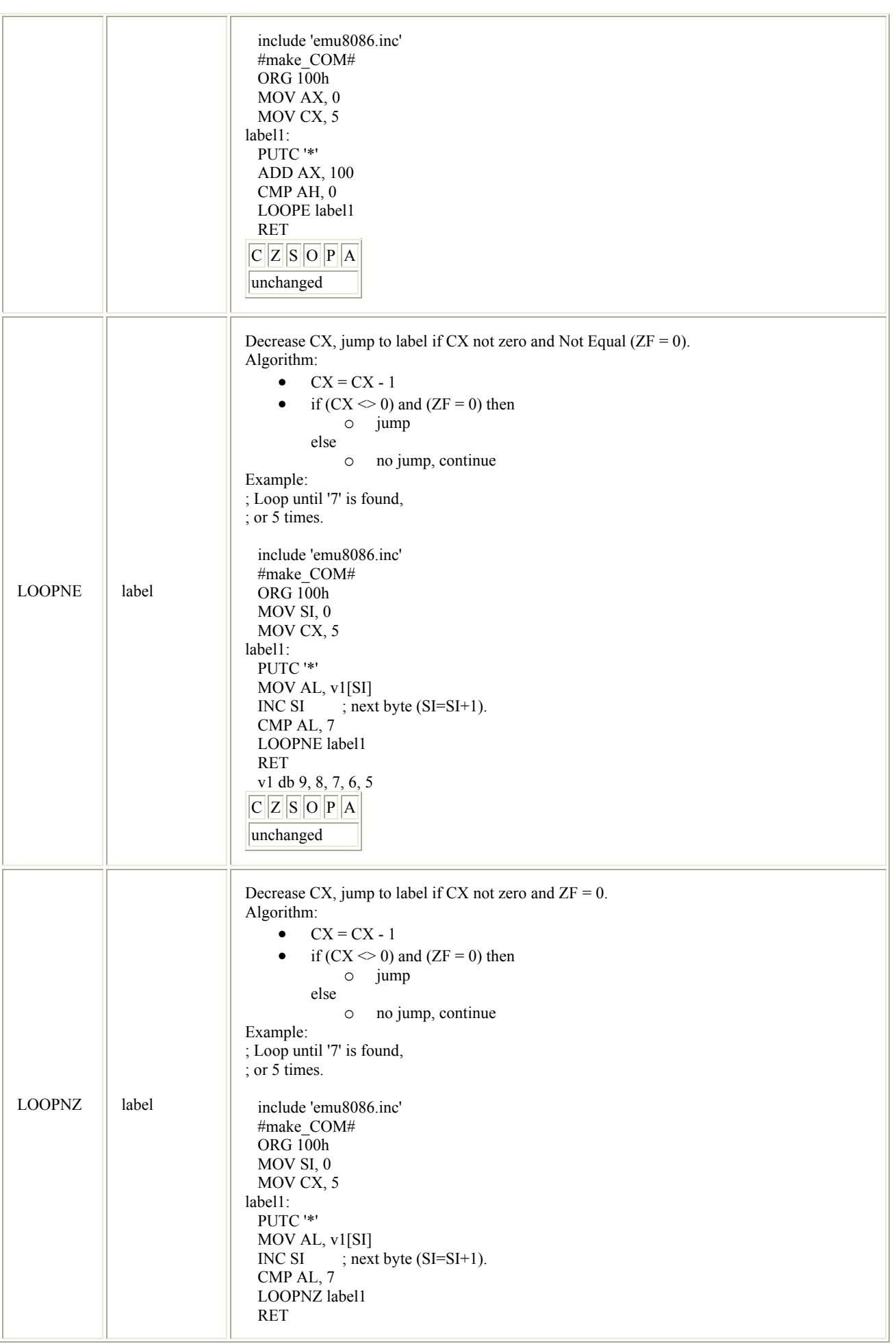

![](_page_58_Picture_234.jpeg)

![](_page_59_Picture_200.jpeg)

![](_page_60_Picture_220.jpeg)

![](_page_61_Picture_234.jpeg)

![](_page_62_Picture_225.jpeg)

![](_page_63_Picture_208.jpeg)

![](_page_64_Picture_206.jpeg)

![](_page_65_Picture_251.jpeg)

![](_page_66_Picture_264.jpeg)

![](_page_67_Picture_165.jpeg)

![](_page_68_Picture_228.jpeg)

![](_page_69_Picture_92.jpeg)

Copyright © 2003 Emu8086, Inc. All rights reserved. **http://www.emu8086.com**